#### fxf"f`f} 7->>の説明 **Of‰f€**

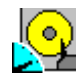

#### **Diskdrive benchmark on Win32 1.12 NEW!**

ロ@ロ@ロ§ロìロF'Ë"c—Y"ñŽ∏ □ 0 0 0 0 0 http://www.netpassport.or.jp/~wtukapon/ Win32ŠÂ‹«[]iWindows 95/NT 4.0/NT 3.51[]j‰º,É,¨,¯,é[]AfŠf€[][fofuf‹f[]fffBfA,ð,Ó,,ÞfffBfXfNfhf

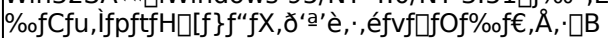

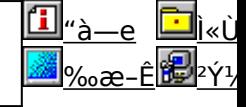

MHZ<br>**And** 

**WCPUID.EXE** Version 1.0a for Win32NEW ∏Ö∏e∏@∏§∏ï∏FH.Oda!Ž

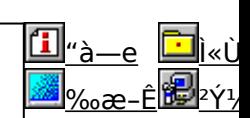

Windows 95 /NT 4.0[]ã,Å[]ACPU,ÌfNf[]fbfNŽü"g[]"[]A,¨,æ,ÑMMX(TM) TechnologyfTf|[][fg,Ì—L–<sup>з</sup>,ð'ª'è,∙,éfvf[]fOf' ¦,Å,∙∏B

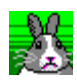

### **OpenGL BenchmarkNEW!**

▯℗▯℗▯§▯▯₣Ү௦ႠႠҮŽ∏ OpenGL,l∏«"\,ð'ª'è,·,é,½,ß,lfvf∏fOf‰f€,Å,·∏B

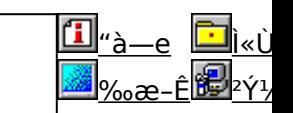

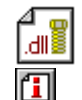

### ſΠ

OpenGL xÝÀªÑ<mark>NEW</mark>) ר∏O∏o@g§@igFCE´'~[]ìŒ ŽÒ Silicon Graphics, Inc. "] בוֹחֱ

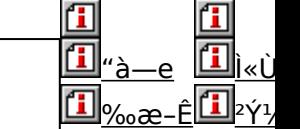

OpenGL Benchmark,È,Ç∏AOpenGL'Ήž,̃\ftfg,Ì"®∏ì,É•K—v,Èf‰f"f^fCf€f‰fCfuf‰fŠ,Æ∏A,»,ê,ðŽg,Á,½fff,f |‰f€,Ä,·∏B

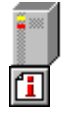

#### ◫ HDBENCH(ʰÄÞÃÞ 1/2 ÍÞÝÁ) Ver 2.3 UP! Q@Q@Q\$QìQFEP82‰ü/,©,¸ŽQ

*i*«ÙÀÞ  $\frac{a}{2}$ 

fn[[fhfffBfXfN[]A•`‰æ|]ACPU,Ì'¬,<sup>3</sup>,ð'ª'è,·,éfvf[|fOf‰f€,Å,·[]B

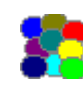

 $2\acute{\gamma}$ <sup>1</sup>/<sub>2</sub> $\ddot{A}$ <sup>\*</sup> <u>‰æ–Ê</u>

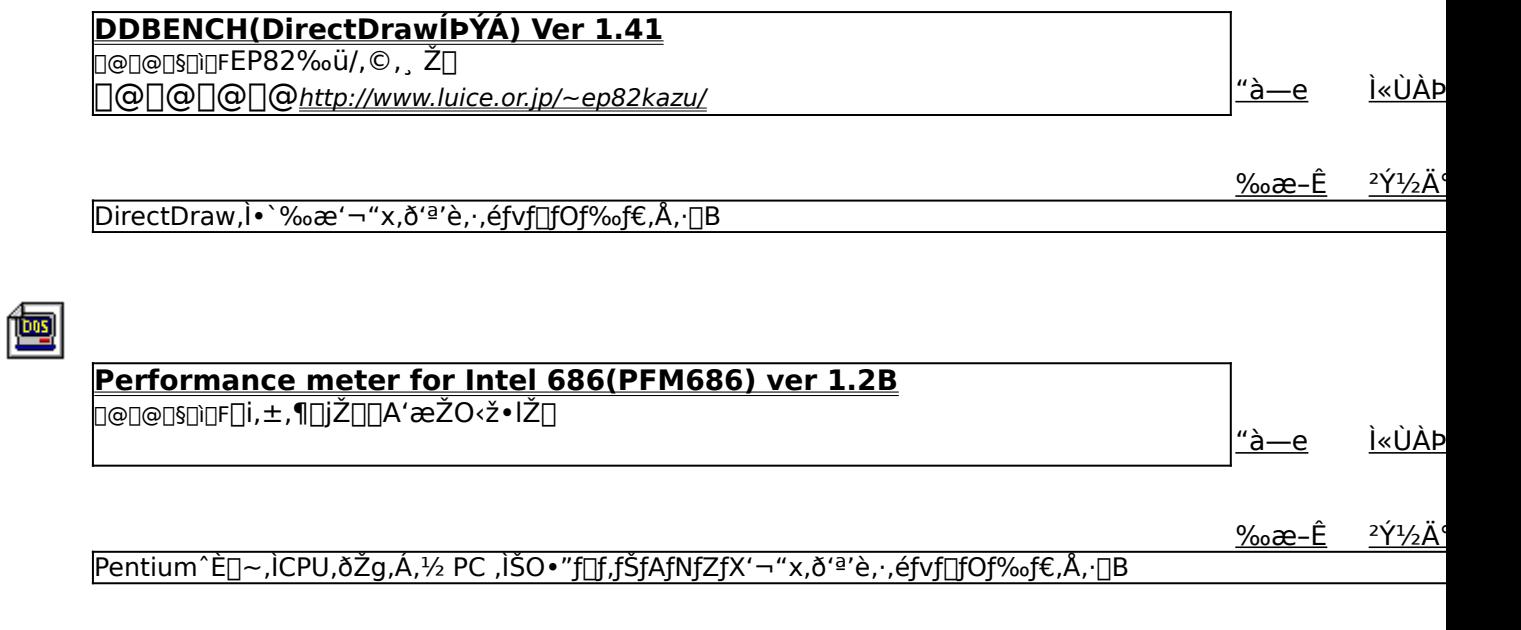

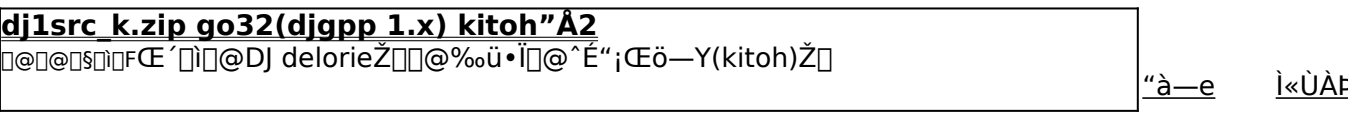

 $2\acute{\gamma}$ <sup>1</sup>/<sub>2</sub> $\ddot{A}$ <sup>\*</sup>

PFM686, IŽA<sub>ŪS</sub>, É • K—v, Ego32, IŽA<sub>Ū</sub>sftf@fCf<, ŏŠÜ, Þ<sub>Ū</sub>Adjgpp, Ikitoh"'nü • IfpfbfP□[fW, Å, · □B

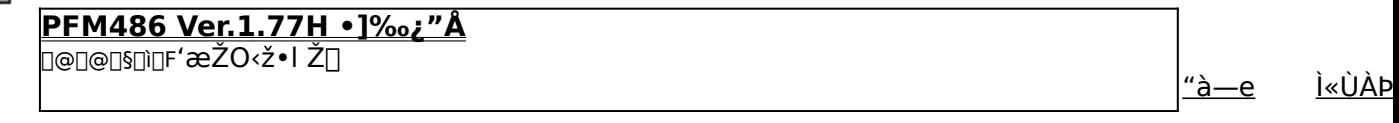

<u>‰æ-Ê</u> 2Y<sup>1</sup>/2A

386 ^È[]~,Ì x86 CPU ,ðŽg,Á,1⁄2 PC ,ÌŠO•"f[]f,fŠ[]«"\,ð'ª'è,·,éfvf[]fOf‰f€,Å,·[]B

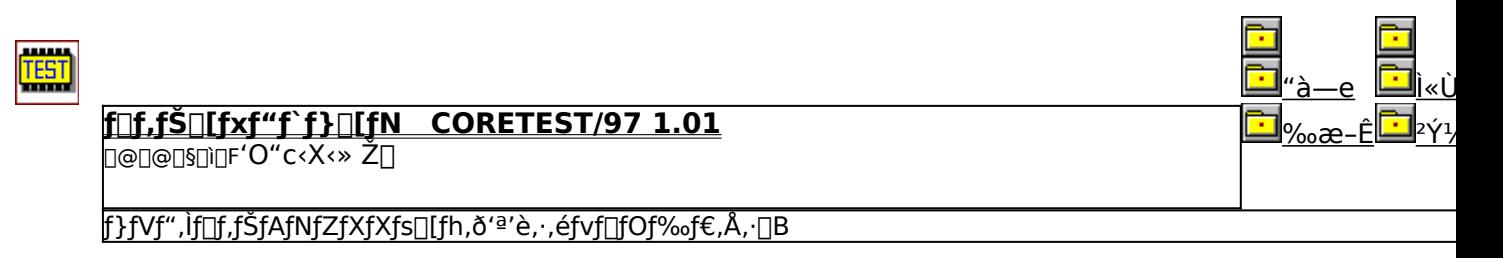

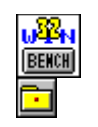

囫

囫

FQ<mark>TIf€—pfOf‰ftfBfbfNfxf"f`f}∏[fNfefXfg GBENCH32 2.0</mark><br>D@D@D\$D\D,é, ,¢ Ž[]

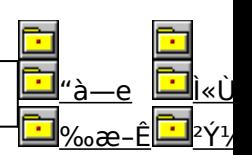

#### fOf‰ftfBfbfN,Ì[]«"\,ð'ª'è,·,éfvf[]fOf‰f€,Å,·[]B

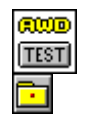

# <mark>WinGfpftfH∏f}f"fXfefXfg GTEST ver.1.2</mark><br>□@□@□§□□F,Ü,é, ,¢ Ž□

WinG,ÌfpftfH□[f} f"fX,ð'ª'è,·,éfvf□fOf‰f€,Å,·□B

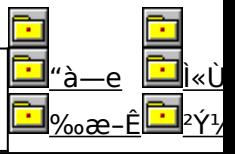

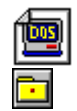

#### **VTBENCH DOS/V Text Video Benchmark Ver. 1.2** Ū@<u>∏@∏§∏ì∏</u>F−k'º∙q∙F Ž∏ 000000http://www.cadin.or.jp/users/baxsoft <mark>DOS/V,ÌfefLfXfg‰æ-ÊŠÖŒW,ÌfXfs∏fh,ðŒv'ª, , éfvf∏fOf‰f€,Å, <sub>I</sub>]B</mark>

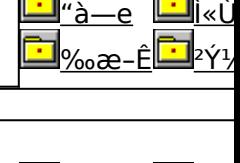

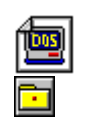

# Š"Ž®‰ïŽĐf∏f<fR f∏f<fRfxf"f`f}∏[fN

**U@U@U\$UjUFŠ"Ž®‰ïŽĐfUf<fR** 

Š″Ž®‰ïŽÐ fAfC∏EfI∏[∏Eff∏[f^‹@Ší fAfvfŠfxf"f`

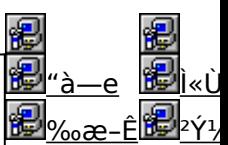

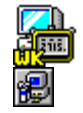

t.

|Dri<br>|新

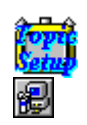

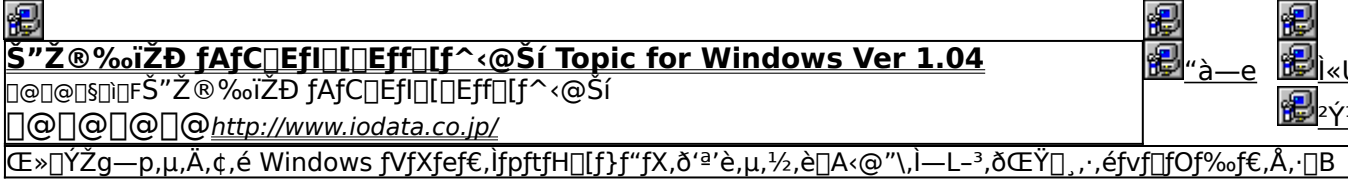

### 很很恨

#### **WHATIDE**

⊡@⊡@⊡§⊡ì⊡FTom Warren Ž∏

DOS[]ã,ÅIDE,Ìfn[][fhfffBfXfN,Ì[]î•ñ,ð•\ަ,∙,éfvf[]fOf‰f€,Å,∙[]B

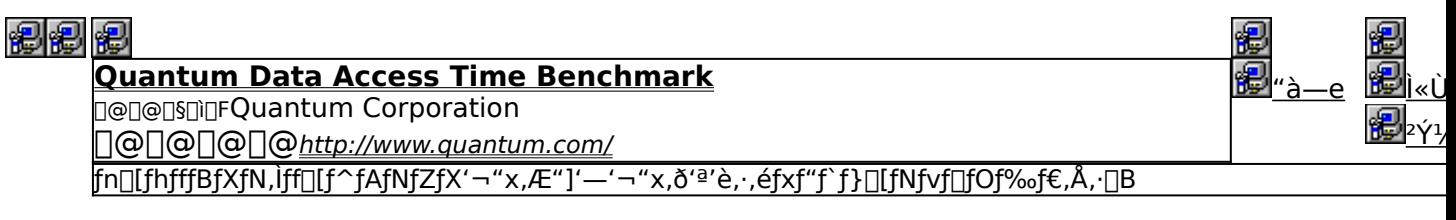

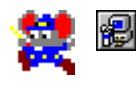

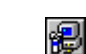

**副**。

得

#### 18 NAMCO HISTORY VOL.1('ÌŒ±"Â∏i

<u>Ū@∏@∏§∏ì</u>∏FŠ"Ž®‰ïŽĐƒiƒ€ƒR <u>| | @ | @ | @ || @ http://www.namco.co.jp/</u><br>|%<sub>0</sub>|''N,Ì–¼[]ifQ[][f€,ð[]W,ß,½NAMCO\_HISTORY\_VOL.1,Ì'ÌŒ±''Å[]ifxf"f`f}[][fN‹@''\,Â,«[]j,Å,·[]B

### 得得得

fm∏fg,o,b-pfofbfefŠfefXfgfvf∏fOf‰f€ Revision 0.21

0@0@0\$0}0F^ä"VDã ~aDOŽD

fm[][fgfpf\fRf",ÌfofbfefŠŽ[]'±ŽžŠÔ,ð'ª'è,·,éfxf"f`f}[][fNfvf[]fOf‰f€,Å,·[]B

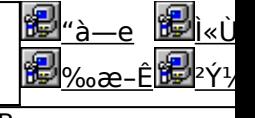

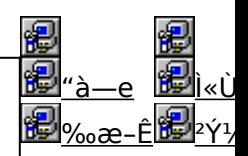

### **Diskdrive benchmark on Win32 1.12**

### *PINSTALL fCf"fXfg* [[f<, IZA ]s

很

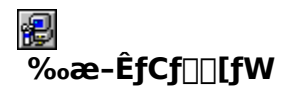

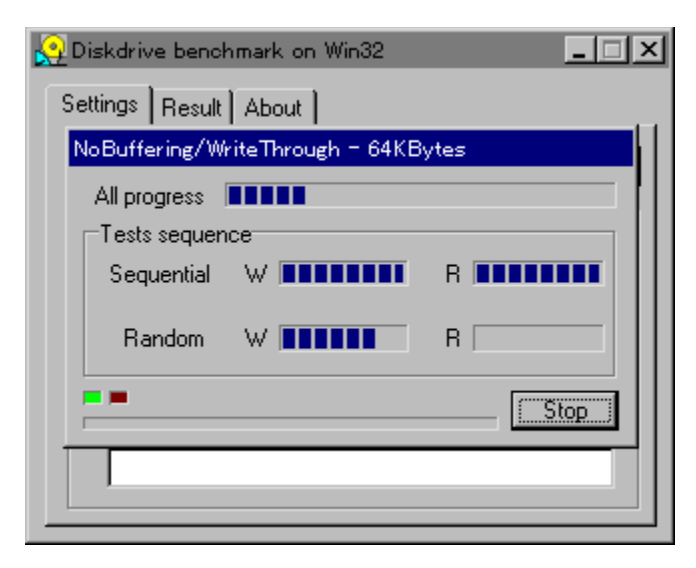

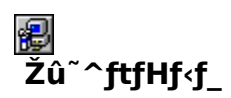

DISC1:\BENCH\DBNCH112

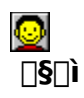

'Ë"c—Y"ñŽ∏ http://www.netpassport.or.jp/~wtukapon/

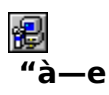

Win32ŠÂ‹«[]iWindows 95/NT 4.0/NT 3.51[]j‰º,É, ",-,é[]AfŠf€[][fofuf<f[]fffBfA,ð,Ó,-

,PfffBfXfNfhf‰fCfu,ÌfpftfH∏[f}f"fX,ð'ª'è,∙,éfvf∏fOf‰f€,Å,∙∏B

BBROWSE <sub>D@D</sub>Ú,µ,,ÍDADISC1:\BENCH\DBNCH112\DBENCH32.HTM,ð,<sup>2</sup>——,,<sup>3</sup>4,<sup>3</sup>,¢<u>DB</u>

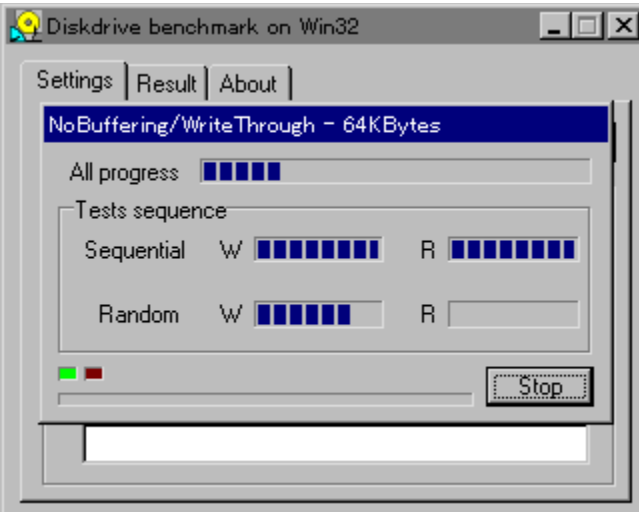

Win32ŠÂ‹«[]iWindows 95/NT 4.0/NT 3.51[]j‰º,É,¨,¯,é[]AƒŠƒ€[][fofuf‹f[]fffBfA,ð,Ó,,ÞfffBfXfNfhf<br>‰fCfu,ÌfpftfH[][f}f"fX,ð'ª'è,∙,éfvf[]fOf‰f€,Å,∙[]B

BBROWSE <sub>D@D</sub>Ú, µ, ÍDADISC1:\BENCH\DBNCH112\DBENCH32.HTM, ð, <sup>2</sup>——,, <sup>3</sup>4, <sup>3</sup>, ¢<u>DB</u>

#### DISC1:\BENCH\DBNCH112

# 

### **EWCPUID.EXE Version 1.0a for Win32**

得

涠  $\overline{\%}$ <sub>o</sub>æ-ÊfCf $\Box$ [fW

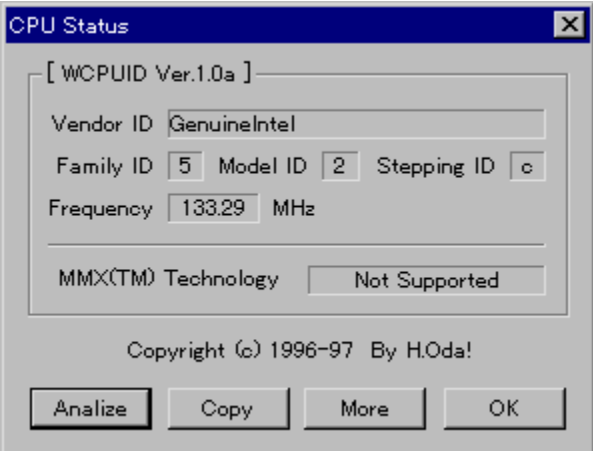

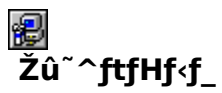

DISC1:\BENCH\WCPU100 (WCPUID.EXE Version 1.0)<br>DISC1:\BENCH\WCPU100A (Version 1.0a,Ö,Ì[]·•ª)

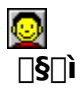

H.Oda!Ž<sub>D</sub>

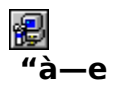

Windows 95 /NT 4.0[]ã,Å[]ACPU,ÌfNf[]fbfNŽü"g[]"[]A,¨,æ,ÑMMX(TM) TechnologyfTf|[][fg,Ì<br>—L−<sup>∍</sup>,ð'ª'è,·,éfvf[]fOf‰f€,Å,·[]B1.0a,Ö,Ìfo[][fWf‡f"fAfbfv[]·•ªfpfbf`,ð, ,Ä,é,±<br>,Æ,É,æ,è[]A[]¬[]""\_'æ2ˆÊ,Ü,Å,ÌfNf[]fbfNŽü"g[]",ð[]ªŠm,

**BBOWSE** ROQU,u,, DADISC1:\BENCH\WCPU100A\WCPU100A.TXTDiD·<sup>•</sup><sup>a</sup>Dj,  $\delta$ ,<sup>2</sup>--,,<sup>3</sup>4,<sup>3</sup>, ¢DB

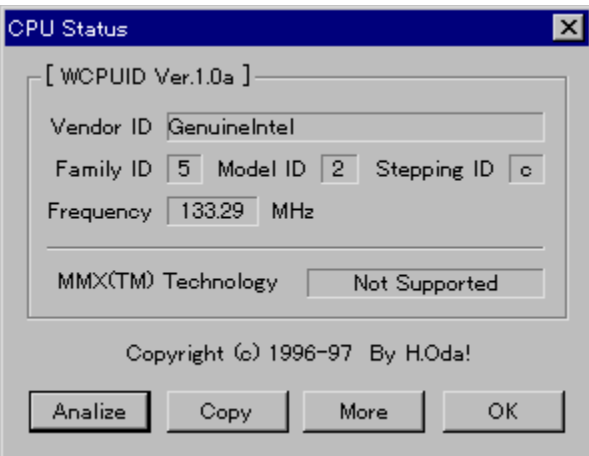

Windows 95 /NT 4.0[]ã,Å[]ACPU,ÌfNf[]fbfNŽü"g[]"[]A,¨,æ,ÑMMX(TM) TechnologyfTf|[][fg,Ì-L-, *δ'ª'*è,·,éfvf[]fOf‰f€,Å,·[]B1.0a,Ö,lfo[][fWf‡f"fAfbfv[]·•ªfpfbf`,ð, ,Ä,é,±<br>,Æ,É,æ,è[]A[]¬[]""\_'æ2ˆÊ,Ü,Å,ÌfNf[]fbfNŽü"g[]",ð[]<sup>3</sup>Šm,É'ª,é,±,Æ,ª,Å,«,Ü,·[]B

EU<sub>D@Q</sub>Ú,µ,,ÍQADISC1:\BENCH\WCPU100A\WCPU100A.TXTQiQ·•ªQj,ð,<sup>2</sup>——,,<sup>3⁄4,3</sup>,¢QB

#### DISC1:\BENCH\WCPU100 (WCPUID.EXE Version 1.0) DISC1:\BENCH\WCPU100A (Version 1.0a.Ö.Ì∏·•ª)

# **a**OpenGL Benchmark

FCf"fXfg**∏f**<,ÌŽÀ∏s

得

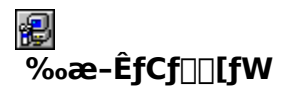

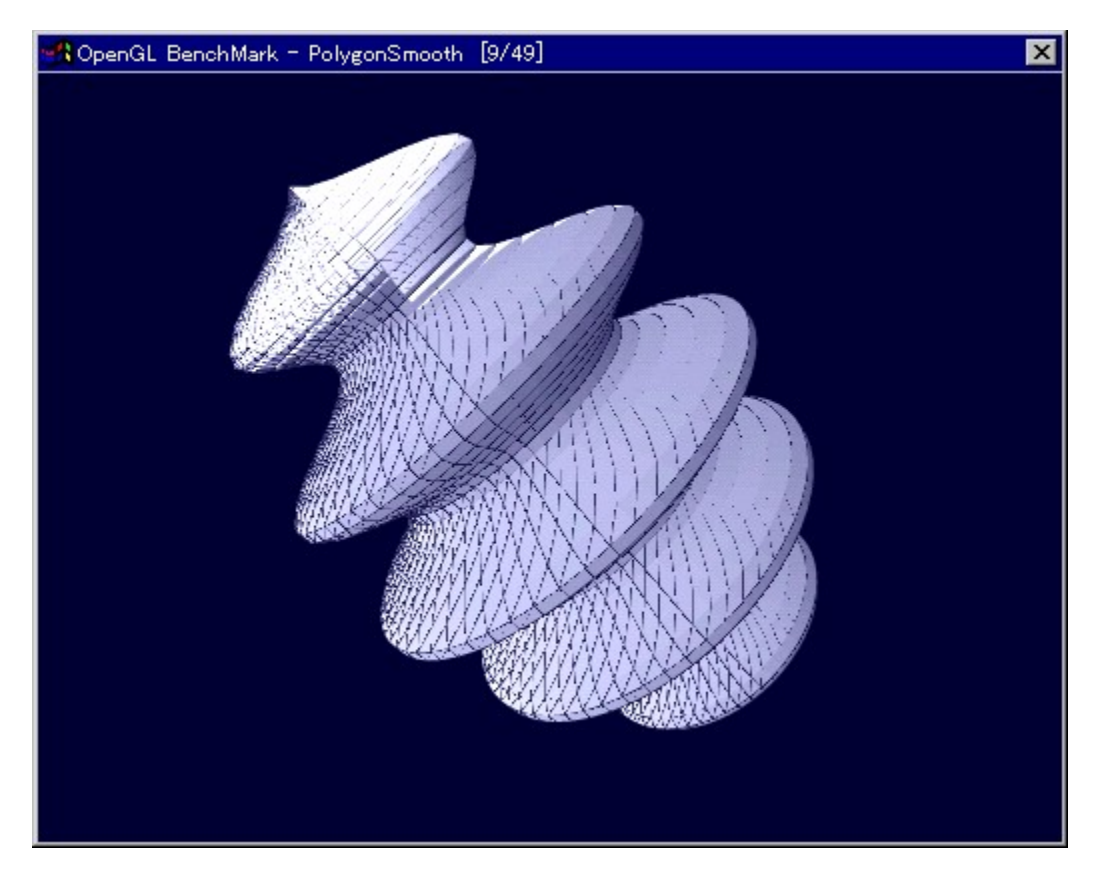

<mark>֎</mark><br>Žû<sup>~</sup>^ftfHf‹f\_

DISC1:\BENCH\OGLB142I

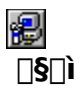

# YoccYŽ<sup>[]</sup><br>http://www.bekkoame.or.jp/~yoccy/index.html

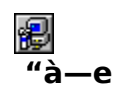

OpenGL,l`[]«"\,ð'ª'è,·,é,1⁄2,ß,l̀fvf[]fOf‰f€,Å,·[]B

EU <sub>D@D</sub>Ú,µ,,Í<u>∏ADISC1:\BENCH\OGLB142I\README\_J.TXT,ð,<sup>2</sup>——,,<sup>3⁄4,3</sup>,¢∏B</u>

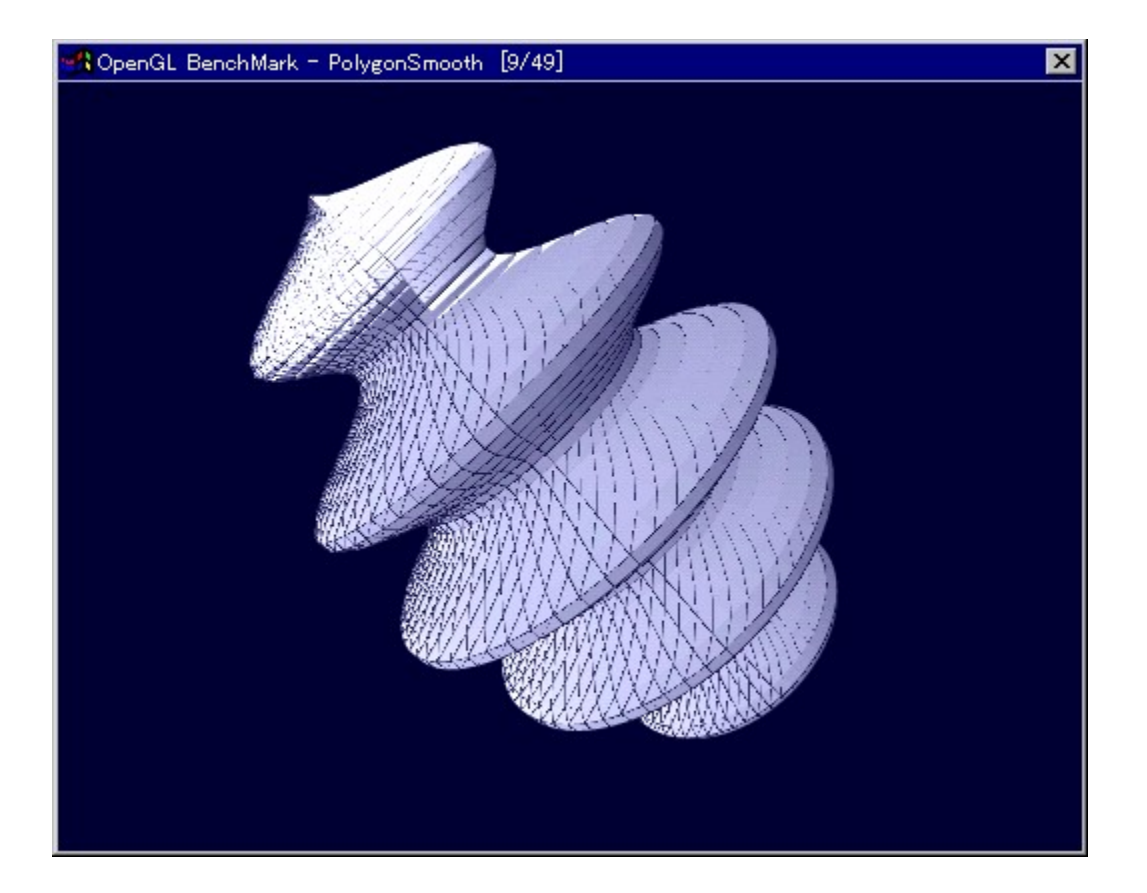

OpenGL,l`[|«"\,ð'ª'è,·,é,1⁄2,ß,ljfvf[|fOf‰f€,Å,·[]B

**B**<br>O@OU,u,,ÍOADISC1:\BENCH\OGLB142I\README\_J.TXT,ð,<sup>2</sup>——,,<sup>3/</sup>4,<sup>3</sup>,¢OB

#### DISC1:\BENCH\OGLB142I

# 

## **D**OpenGL × ÝÀ<sup>2</sup>Ñ

FCf"fXfg[[f<, iŽÀ[s

8

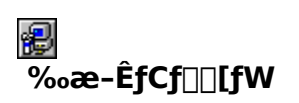

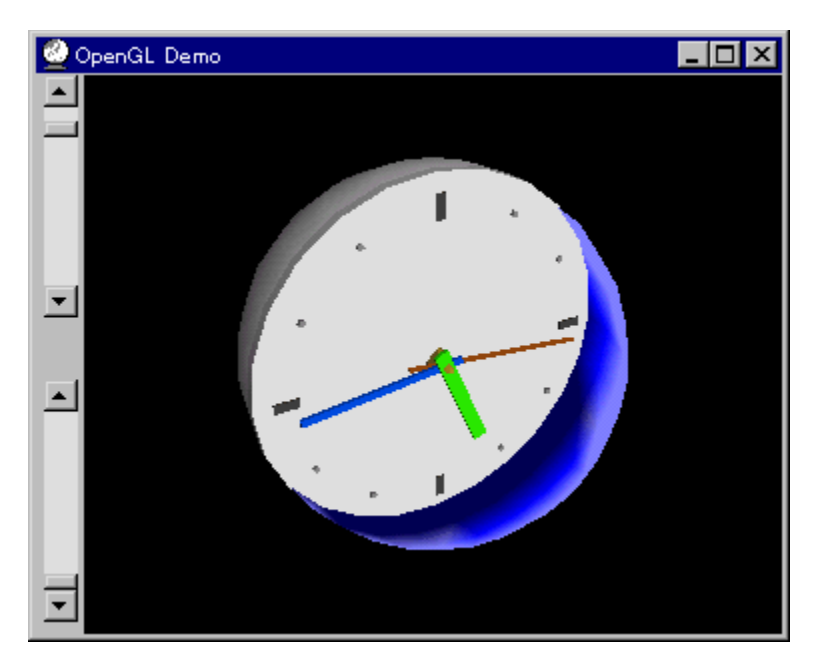

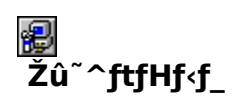

DISC1:\BENCH\OPENGL11

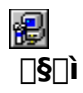

Œ ´'~[]ìŒ ŽÒ Silicon Graphics, Inc. "][JÚ[]Afff,[]ì[]¬,ä,¢ Ž[]

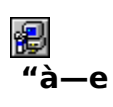

OpenGL Benchmark,È,Ç[]AOpenGL'Ήž,Ìf\ftfg,Ì"®[]ì,É•K—v,Èf‰f"f^fCf€f‰fCfuf %ofŠ,Æ<sub>□</sub>A,»,ê,ðŽg,Á,½fff,fvf□fOf‰f€,Å,·□BfCf"fXfg□[f<,·,é,± ,Æ,É,æ,ĕ⊓ADLL,ªfVfXfef€ftfHf∢f\_,ÉfRfs□[,<sup>ҙ</sup>,е́,Ü, ·ŪB<br>OpenGL,Í⊡AWindows NT 4.0 ,¨,æ,Ñfo⊡[fWf‡f"4.00.950BˆÈ⊡~,ÌWindows 95[]iOSR2[]j,É,Í•W[]€,ÅfCf"fXfg[][f‹,<sup>3</sup>,ê,Ä,¢<br>,Ü,·[]Bfo[][fWf‡f"4.00.950aˆÈ'O,ÌWindows 95,ð,¨Žg,¢ ,Ì□ê $\bar{\mathsf{a}}$ j.,Ì.Y $\bar{\mathsf{a}}$ fCf"fXfg $\bar{\mathsf{a}}$ [f‹,ð $\mathsf{a}$ s,È,Á,Ä,,¾,¾, $\mathsf{a}$ , $\mathsf{e}$ . Žg,¢ ,lWindows,lfo∏fWf‡f",ĺ∏AfRf"fgf∏[[f‹fpflf‹,lfVfXfef€,lfvf∏fpfefB,ÅŠm"F,∙,é,± ,Æ,ª,Å,«,Ü,∙∏B

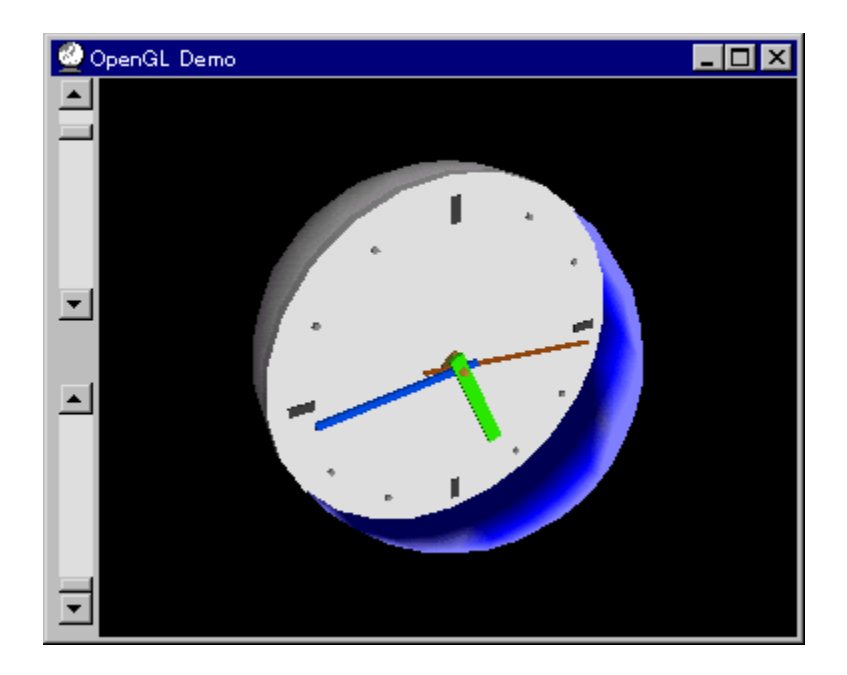

OpenGL Benchmark,E,C[]AOpenGL'Ήž,If\ftfg,I"®[]i,E.K-v,Ef‰f"f^fCf€f‰fCfuf b<sub>of</sub>S, E<sub>I</sub>A, »,ê,δŽg,Á,½fff,fvf<sub>II</sub>fOf‰f€,Å,∙<sub>I</sub>BfCf"fXfg<sub>II</sub>[ε, ·,é,±<br>,Æ,É,æ,è<sub>I</sub>ADLL,ªfVfXfef€ftfHf‹f\_,ÉfRfs∏[,<sup>3</sup>,ê,Ü,∙<sub>I</sub>]B<br>**OpenGL,Í**I**AWindows NT 4.0 ,¨,æ,Ñfo∏frWf#f"4.00.950B^È**II~,**ÌWindows** 95∏IOSR2⊡J,É,Í•W∏€,ÅfCf"fXfg□[f‹,¾,ê,Ä,¢,Ü,·□Bfo□[fWf‡f"4.00.950a^È'O,ÌWindows<br>95,ð,¨Žg,¢,Ì□ê□‡,Ì,Ý□AfCf"fXfg□[f‹,ð□s,È,Á,Ä,,¾,¾,å□B,¨Žg,¢ , Windows, Ifo∏fWf‡f", InAfRf"fgfmTf<fpflf<, IfVfXfef€, IfvfnfefB, AŠm"F, ·, é, ±

,Æ,ª,Å,«,Ü,∙∏B

#### DISC1:\BENCH\OPENGL11

# 

### **ADBENCH(ʰÄÞÃÞ** 1/2, ÍÞÝÁ) Ver 2.3

### FCf"fXfg**[[f**<, IŽA[]s

得

### € ‰æ-ÊfCf<sub>□</sub>[fW

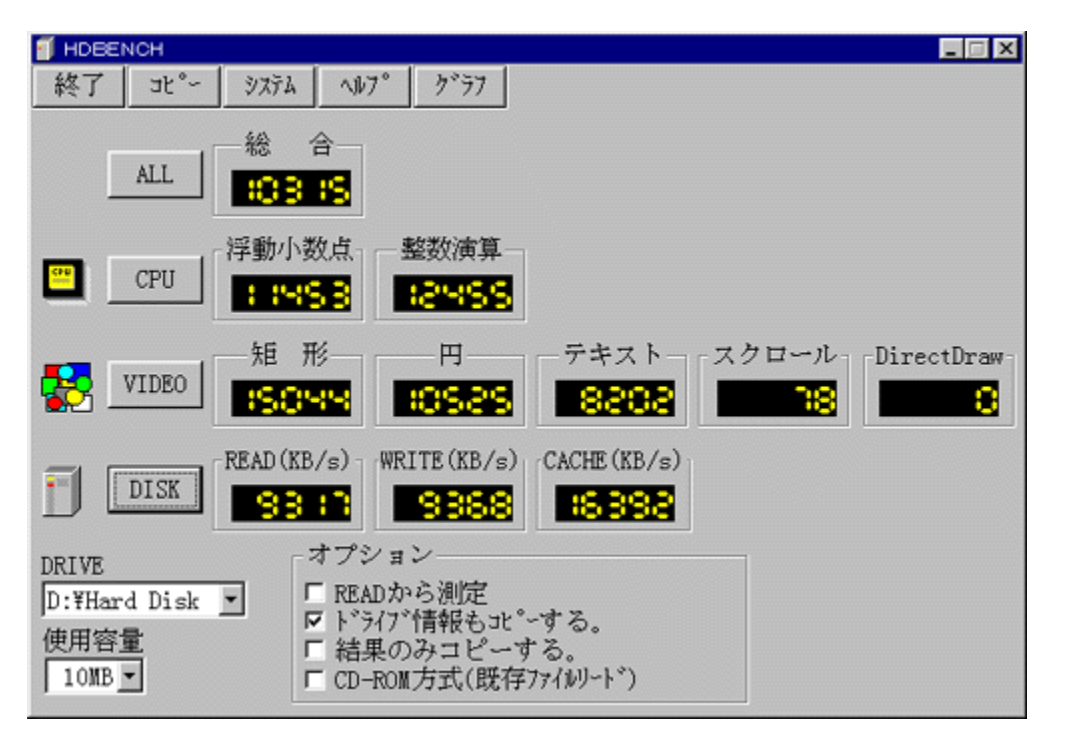

### \$ Žû~^ftfHf<f\_

DISC1:\BENCH\HDBE230

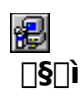

EP82‰ü/,©, Ž[] http://www.luice.or.jp/~ep82kazu/

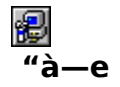

fn∏[fhfffBfXfN∏A•`‰æ∏ACPU,Ì'¬,¾,ð'ª'è,∙,éfvf∏fOf‰f€,Å,∙∏BˆÈ‰º,Ì∏€–Ú,É,Â,¢<br>,Ä,Ì'ª'è,ð∏s,È,¢,Ü,∙∏B **□Efn□[fhfffBfXfN** Ϳ<br>ϔϸͿͿʹϻͿϓʹͽͼͿϹͿͼͿͿϤͿϤͿͿͿͿϓͿͱͱͱͿʹϷϓϴʹͿ;ʹϯͿʹϯ<br>ϔϔͽϤͿͿʹϯͿϒ϶ϷϔͿͿͿʹϯͰϷϔͿͿʹϯͰϷϒϾͿͳ 1•bŠÔ,Ì<éŒ`[]•‰~[]•fXfNf[][[f<,Ì•`‰æ‰ñ[]" **TECPU** Ĭ•bŠÔ"-,½,è,Ì•,"®[]¬[]""\_‰‰ŽZ[]•[]®[]"‰‰ŽZ,ÌŒvŽZ‰ñ[]"

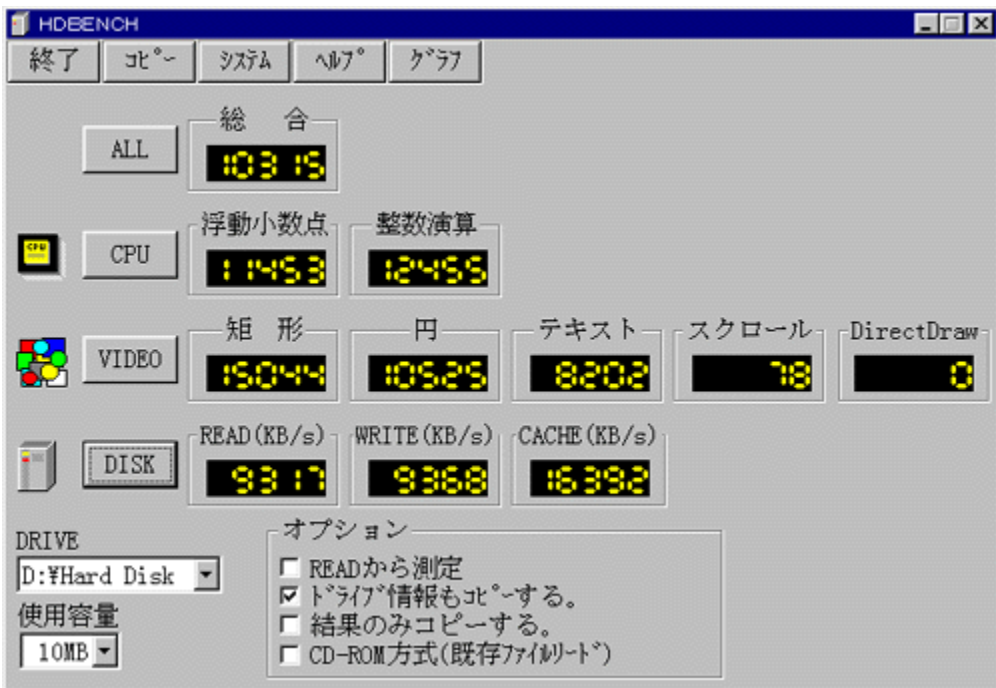

fn∏[fhfffBfXfN∏A•`‰æ∏ACPU,Ì'¬,<sup>3</sup>,ð'ª'è,·,éfvf∏fOf‰f€,Å,·∏B^ȉº,Ì∏€-Ú,É,Â,¢,Ä,Ì'ª'è,ð∏s,È,¢ fŠ[[fh]Af‰fCfg[]AfLfffbfVf...,l1•bŠÔ,l"]'—byte[]" ∏E•`‰æ 1<sup>•</sup>bŠÔ,Ì<éŒ`[]•‰~[]•fXfNf[][[f<,Ì•`‰æ‰ñ[]"  $\Box$ ECPU Ĭ•bŠÔ"-,½,è,Ì•,"®[]¬[]""\_‰‰ŽZ[]•[]®[]"‰‰ŽZ,ÌŒvŽZ‰ñ[]"

#### DISC1:\BENCH\HDBE230

# 

## **ADDBENCH(DirectDrawlbÝÁ) Ver 1.41**

FCf"fXfg**[[f**<, IŽA[]s

得

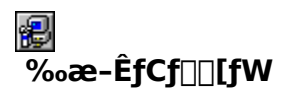

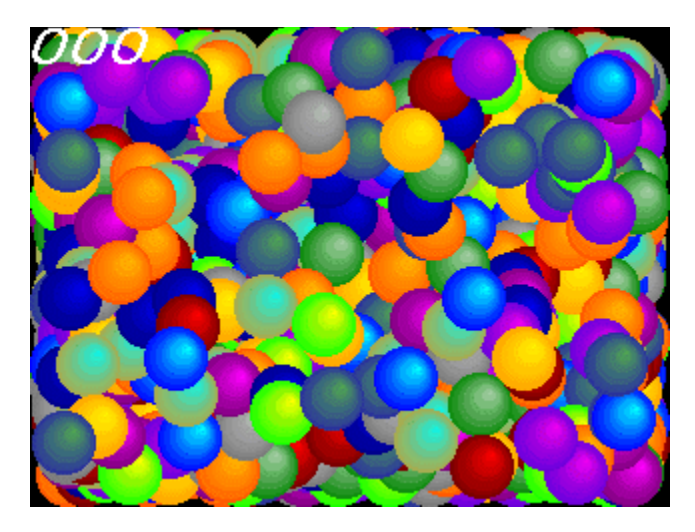

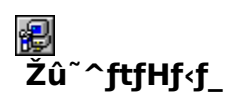

DISC1:\BENCH\DDBEN141

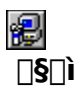

EP82‰ü/,©, Ž[]<br><u>http://www.luice.or.jp/~ep82kazu/</u>

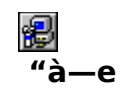

DirectDraw,Ì•`‰æ'¬"x,ð'ª'è,·,éfvf∏fOf‰f€,Å,·∏BŽÀ∏s,·,é,Æ∏A2,000–‡,ÌSPRITE,ð•\<br>ަ,¾,1,½,Æ,«,Ì,P•bŠÔ,̉æ–Ê[]',«Š·,¦‰ñ[]",ð[]¶[]ã,É•\ަ,µ,Ü,·[]B

DirectDraw,Í []ADISC2,É"ü,Á,Ä,¢,éDirectX,ðfCf"fXfg[][f<,·,é,±,Æ,É,æ,èŽg—p,Å,«,Ü,·[]B
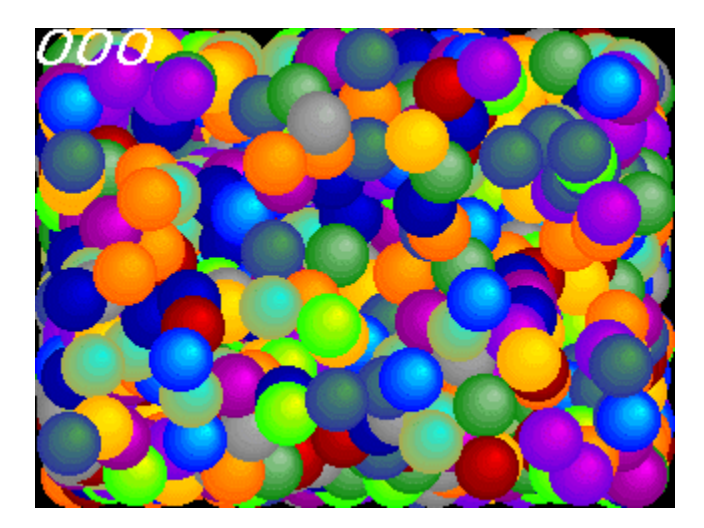

DirectDraw,Ì•`‰æ'¬"x,ð'ª'è,·,éfvf∏fOf‰f€,Å,·[]BŽÀ[]s,·,é,Æ[]A2,000–‡,ÌSPRITE,ð•\<br>ަ,¾,½,Æ,«,Ì,P•bŠÔ,̉æ–Ê[]',«Š·,¦‰ñ[]",ð[]¶[]ã,É•\ަ,µ,Ü,·[]B<br>DirectDraw,Í[]ADISC2,É"ü,Á,Ä,¢,éDirectX,ðfCf"fXfg[][f‹,·,é,±,Æ,É,æ,èŽg—p,Å,«,Ü

#### DISC1:\BENCH\DDBEN141

### 图Performance meter for Intel 686(PFM686) ver 1.2B

Ftf@fCf<, ifRfs[[

很

很 ‰æ-ÊfCf<sub>□</sub>[fW

C:\BENCH\PFM686CB>go32 pfm686.g32 go32 version 1.12.maint3 Copyright (C) 1994 DJ Delorie - pfm686 ver1.2B DysanKeihin & (koji) --Warning(pfm686) : Physical memory was allocated discontinuously(63). ICPU: P54C IGenuineIntel Fam5 Mdl2 Stp1211 133.27[MHz] | [ns/dword] | [CPUclocks] | E-cache read 1 14.613 н 1.947 E-cache write : 43.690 H 5.822 H 32.457 4.326 main read i H н main  $write$ ! 44.806 H 5.971 Η C:\BENCH\PFM686CB>

### 得 Žû~^ftfHf<f\_

DISC1:\BENCH\PFM686CB

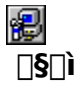

很

<sub>[]</sub>i,±,¶<sub>[]</sub>jŽ<sub>[]</sub>[]A'æŽO<ž•lŽ

### $"à-e"$

PentiumˆÈ[]~,ÌCPU,ðŽg,Á,½ PC ,ÌŠO•"f∏f,fŠfAfNfZfX'¬"x,ð'ª'è,∙,éfvf[]fOf‰f€<br>,Å,∙[]BŽÀ[]s,É,ÍDOS-Extender,Ìgo32,ª•K—v,Å,∙[]B

@\_<br>@\_@\_@\_U,µ,,ÍQADISC1:\BENCH\PFM686CB\PFM686.DOC,ð,<sup>2</sup>——,,<sup>3⁄4,3</sup>,¢QB

```
C:\BENCH\PFM686CB>go32 pfm686.g32<br>go32 version 1.12.maint3 Copyright (C) 1994 DJ Delorie
 - pfm686 ver1.2B DysanKeihin & (koji) --
Warning(pfm686) : Physical memory was allocated discontinuously(63).
ICPU: P54C IGenuineIntel Fam5 Md12 Stp1211
                                    -----------
   133.27[MHz] | [ns/dword] | [CPUclocks]|
                             .________________!
       ____________
 E-cache read 1
                                H
                      14.613
                                     1.947
H
                                              H
 E-cache write i
                      43.690
                                H
                                     5.822
                                              H
  main
           read i
                      32.457
                                H.
                                     4.326
                                              н
           write \vdashmain
                      44.806
                                H
                                     5.971
                                              Н
C:\BENCH\PFM686CB>
```
PentiumˆÈ[]~,ÌCPU,ðŽg,Á,½ PC ,ÌŠO•"f∏f,fŠfAfNfZfX'¬"x,ð'ª'è,∙,éfvf[]fOf‰f€<br>,Å,∙[]BŽÀ[]s,É,ÍDOS-Extender,Ìgo32,ª•K—v,Å,∙[]B

#### DISC1:\BENCH\PFM686CB

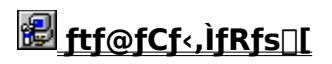

### **adj1src k.zip go32(djgpp 1.x) kitoh"Å2**

Ftf@fCf<, ifRfs[[

得

8 Žû~^ftfHf<sub>{</sub>f

DISC1:\BENCH\DJ1SRC K

很  $\Box$ s $\Box$ ì

Œ '[i][@DJ delorieŽ[][@‰ü•Ï[]@^É" ¡Œö-Y(kitoh)Ž[]

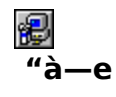

PFM686, İŽA[]s, É · K-v, Ègo32, IŽA[]sftf@fCf<, ðŠÜ, P[]Adjgpp, Ikitoh"Å 䟥ÏfpfbfP□[fW,Å,·□BŽg—p•û-@,ÍPFM686,ÌREADME,ðŽQ□Æ,µ,Ä,,¾,<sup>з</sup>,¢□B ,Ě,¨<sub>Ū</sub>A<sub>Ū</sub>Ä"z•z,Ě,Ç,Ì, ,Ã,©,¢,ÍGPL(ĞNU GENERAL PUBLIC LICENSE),É<sub>Ū</sub>],Á,Ä,,¾,¾,ឿB

EU<sub>D@D</sub>Ú,µ,,<u>í∏ADISC1:\BENCH\DJ1SRC\_K\README,ð,<sup>2</sup>——,,¾,<sup>3</sup>,¢∏B</u>

FOR R@NÚ,u, <u>ÍNADISC1:\BENCH\DJ1SRC\_K\COPYING.DJ('~[]ìŒ []î•ñ),ð,<sup>2</sup>——,,<sup>3⁄</sup>4,<sup>3</sup>,¢[]B</u>

<u>ες</u><br><sub>Π@Π</sub>Ú,μ,,Í∏AD<u>ISC1:\BENCH\DJ1SRC\_K\COPYING(GNU GENERAL PUBLIC LICENSE),ð,<sup>2</sup>——,,¾,<sup>3</sup>,¢∏B</u>

PFM686,ÌŽÀ[]s,É•K—v,Ègo32,ÌŽÀ[]sftf@fCf‹,ðŠÜ,Þ[]Adjgpp,Ìkitoh"'nü•ÏfpfbfP[][fW,Å,·[]BŽg— 

E <sub>I@I</sub>Ú,µ,,Í<sub>I</sub>ADISC1:\BENCH\DJ1SRC\_K\README,ð,<sup>2</sup>——,,<sup>3</sup>⁄4,<sup>3</sup>,¢<u>∏B</u>

E <sub>D@D</sub>Ú,µ,,Í∏ADISC1:\BENCH\DJ1SRC\_K\COPYING.DJ(′~∏ìŒ ∏î•ñ),ð,²——,,¾,<u>¾,</u>口B

EC <sub>D@N</sub>Ú,µ,,Í∏ADI<u>SC1:\BENCH\DJ1SRC\_K\COPYING(GNU GENERAL PUBLIC LICENSE),ð,<sup>2</sup>——,,¾,<sup>3</sup>,¢∏B</u>

#### DISC1:\BENCH\DJ1SRC\_K

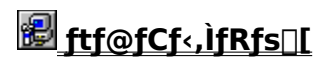

### 图PFM486 Ver.1.77H · ]‰¿"Å

FCf"fXfg**∏f**<,ÌŽÀ∏s

得

很  $\overline{\%}$ <sub>o</sub>æ-ÊfCf $\Box$ [fW

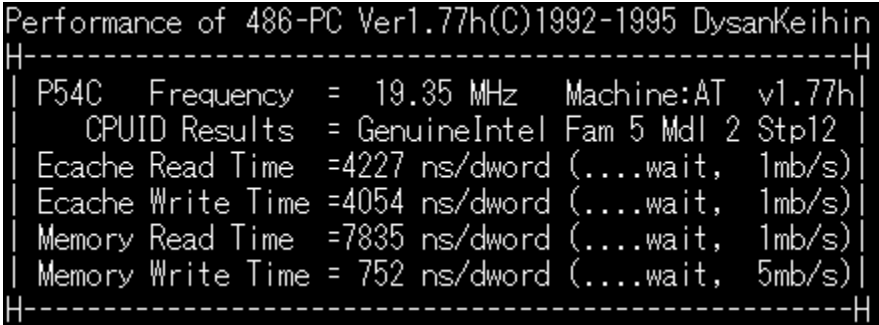

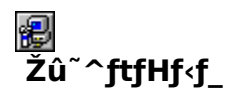

DISC1:\BENCH\PFM\_177H

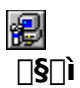

'æŽO<ž•l Ž∏

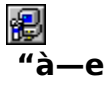

386 ^È[]~,Ì x86 CPU ,ðŽg,Á,½ PC ,ÌŠO•"f∏f,fŠ[]«"\,ð'ª'è,∙,éfvf∏fOf‰f€<br>,Å,∙[]Bf[]f,fŠfo[][fXfgfŠ[][fh[]Af[]f,fŠf‰fCfg[]AŠO•"fLfffbfVf…fŠ[][fh[]AŠO•"fLfffbfVf…f<br>‰fCfg,Ì[]«"\,ð'ª'è,∙,é,±,Æ,ª,Å,«,Ü,∙[]B

E 1@∏Ú,µ,,Í∏ADI<u>SC1:\BENCH\PFM\_177H\README.1ST,ð,<sup>2</sup>——,,<sup>3⁄</sup>4,<sup>3</sup>,¢∏B</u>

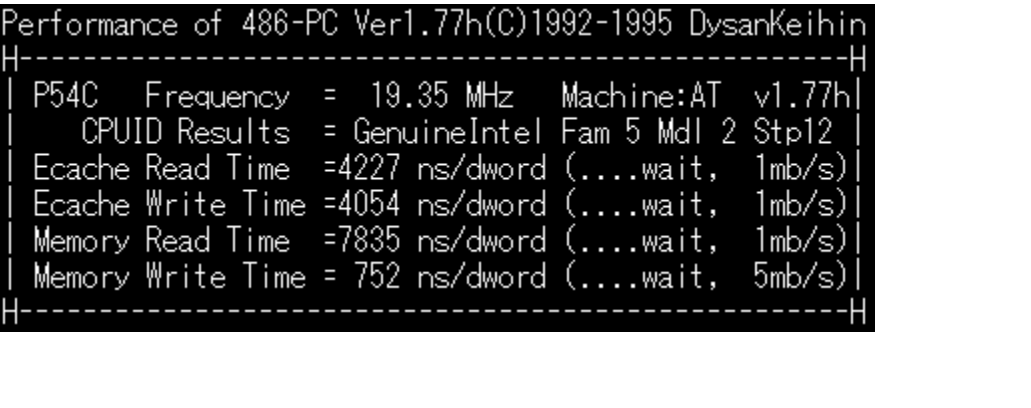

386 ^È[]~,Ì x86 CPU ,ðŽg,Á,½ PC ,ÌŠO•"f[]f,fŠ[]«"\,ð'ª'è,∙,éfvf[]fOf‰f€<br>,Å,∙[]Bf[]f,fŠfo[][fXfgfŠ[][fh[]Af[]f,fŠf‰fCfg[]AŠO•"fLfffbfVf…fŠ[][fh[]AŠO•"fLfffbfVf…f<br>‰fCfg,Ì[]«"\,ð'ª'è,∙,é,±,Æ,ª,Å,«,Ü,∙[]B

#### DISC1:\BENCH\PFM\_177H

# **B**fif,fŠilfxf"f`f}ilfN CORETEST/97 1.01

### <mark>∰ fCf"fXfg∏f∢,ÌŽÀ∏s</mark>

得

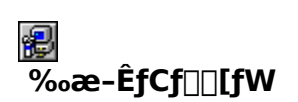

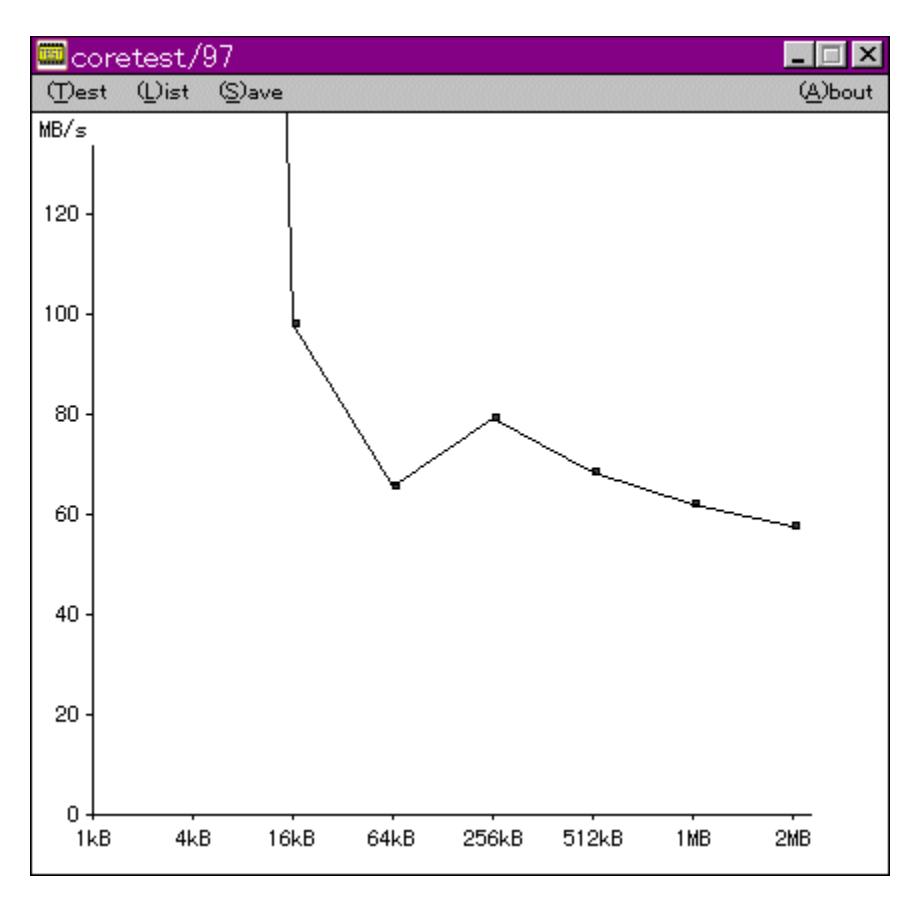

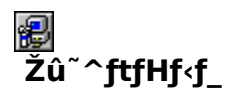

DISC1:\BENCH\CTEST97B

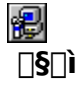

'O"c<X<» Ž[]

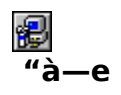

f}fVf",ìf□f,fŠfAfNfZfXfXfs□[fh,ð'ª'è,·,éfvf□fOf‰f€,Å,·□BŒv'ª•",ÉVxD□i‰¼'zfffofCfXfhf<br>‰fCfo□j,ðŽg—p,µ□APentium,ìrdtsc–½—ß,ð,Â,©,Á,Ä□ʾŠm,ÈŽžŠÔ'ª'è,ð□s,È,Á,Ä,¢,Ü,·□B

EU <sub>D@D</sub>Ú,µ,,ÍDADISC1:\BENCH\CTEST97B\README.TXT,ð,<sup>2</sup>——,,<sup>3⁄4,3</sup>,¢DB

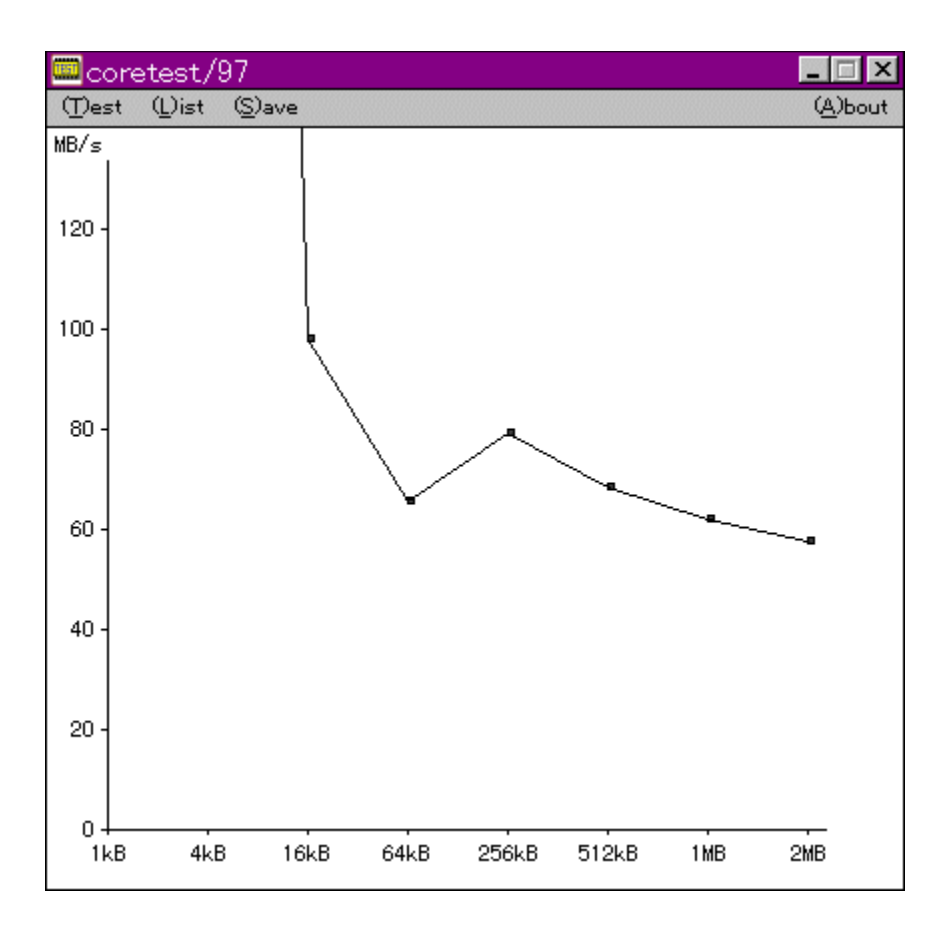

f}fVf",ìf□f,fŠfAfNfZfXfXfs□[fh,ð'ª'è,·,éfvf□fOf‰f€,Å,·□BŒv'ª•",ÉVxD□i‰¼'zfffofCfXfhf<br>‰fCfo□j,ðŽg—p,µ□APentium,ìrdtsc–½—ß,ð,Â,©,Á,Ä□ʾŠm,ÈŽžŠÔ'ª'è,ð□s,È,Á,Ä,¢,Ü,·□B

#### DISC1:\BENCH\CTEST97B

### **<sup>֎</sup>fQ**I[f€—pfOf‰ftfBfbfNfxf"f`f}[I[fNfefXfg GBENCH32  $2.0$

FCf"fXfg[[f<, IŽA[s

得

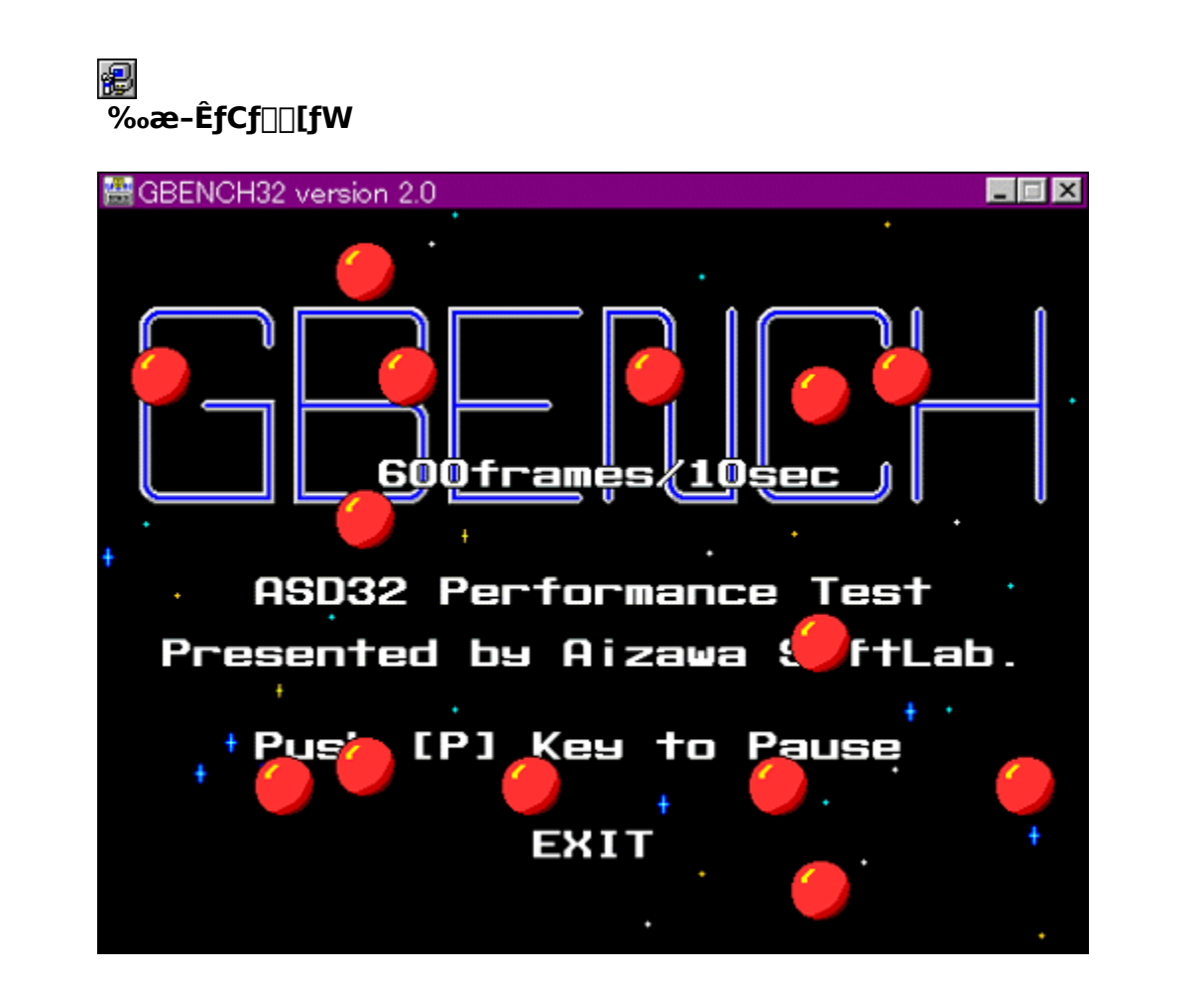

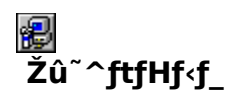

DISC1:\BENCH\GBENCH20

得  $\Box$ s $\Box$ ì ,Ü,é, ,¢ Ž<sub>□</sub>

### \$ —<br>"à—е

fOf‰ftfBfbfN,Ì∏«"\,ð'ª'è,∙,éfvf∏fOf‰f€,Å,∙∏B32bit,ÌfXfvf‰fCfgfGf"fWf",ð—<sup>~</sup>—<br>p,μ,Ä∏A10•bŠÔ,ɉæ–Ê,Ì∏',«Š∙,¦,ð‰½‰ñ∏s,È,¦,é,©•\ަ,μ,Ü,∙∏B

EU <sub>D@D</sub>Ú,µ,,Í<sub>D</sub>ADISC1:\BENCH\GBENCH20\README.TXT,ð,<sup>2</sup>——,,<sup>3⁄4,3</sup>,¢<u>DB</u>

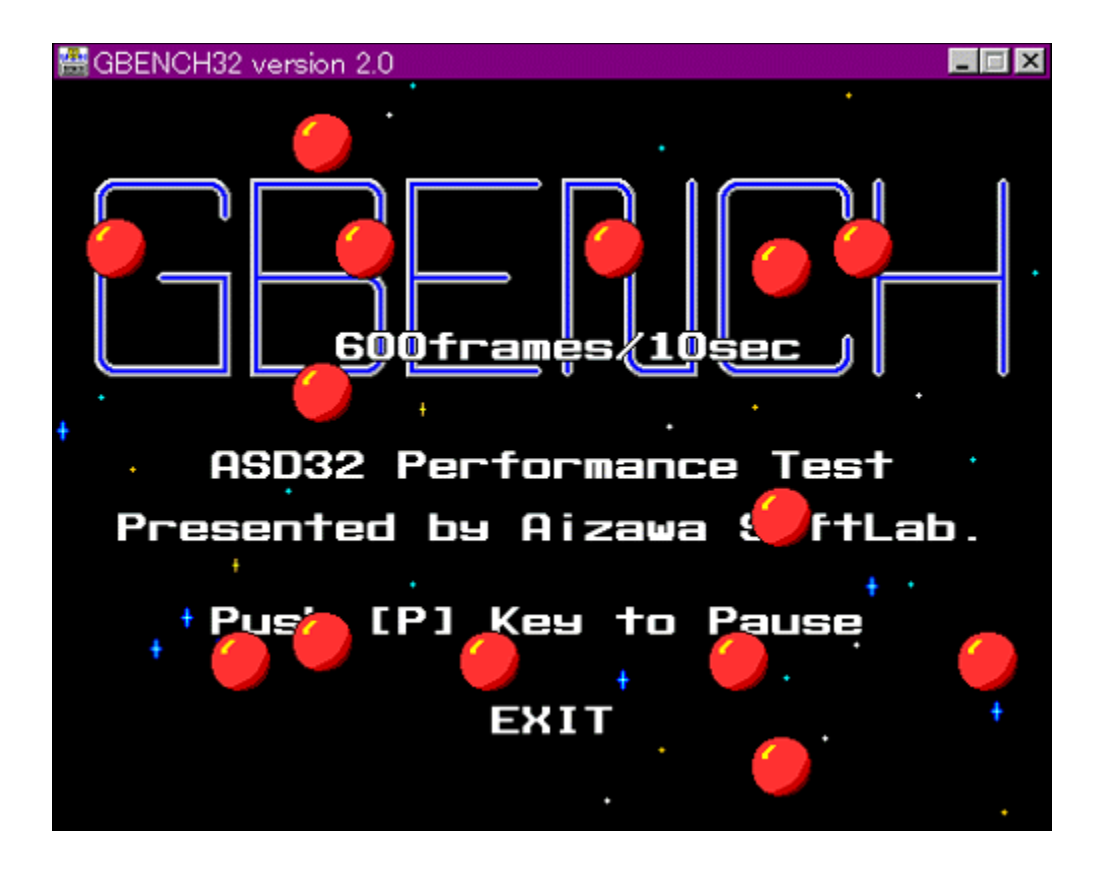

**B** 0000, p., (0ADISC1:\BENCH\GBENCH20\README.TXT,  $\delta$ , <sup>2</sup>--,,<sup>3/4,3</sup>, \$0B

#### DISC1:\BENCH\GBENCH20

### WinGfpftfH[[f}f"fXfefXfg GTEST ver.1.2

FCf"fXfg[[f<, IŽA[s

得

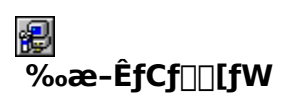

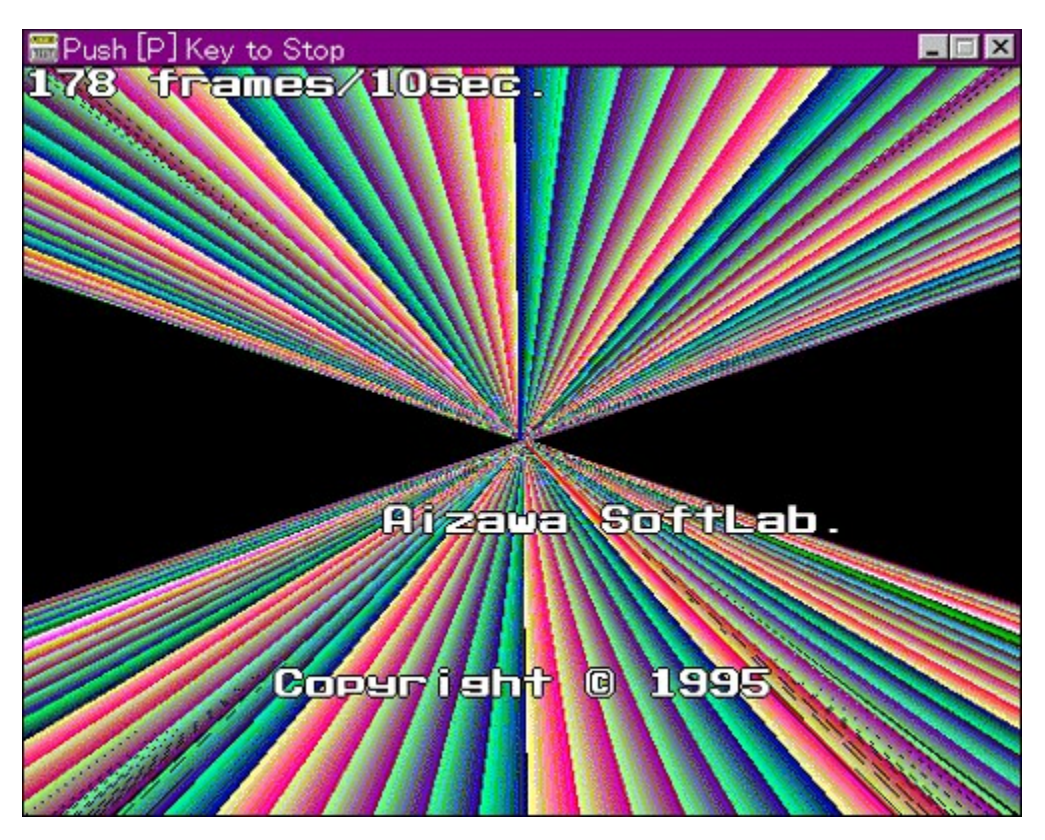

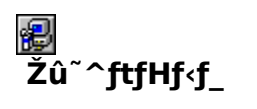

DISC1:\BENCH\GT12

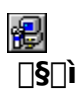

,Ü,é, ,¢ Ž∏

# 图<br>"à—e

WinG,ÌfpftfH□[f}f"fX,ð'ª'è,·,éfvf□fOf‰f€,Å,·□B—L–¼,Èfxf"f`f}□[fNfefXfg,Å, ,é3DBENCH<br>,Æ"¯,¶,æ,¤,ÈŒXŒü,Ì□"'l,ð□o,μ,Ü,·□B

EU <sub>D@D</sub>Ú,µ,,Í<sub>D</sub>ADISC1:\BENCH\GT12\README.TXT,ð,<sup>2</sup>——,,<sup>3⁄</sup>4,<sup>3</sup>,¢<u>DB</u>

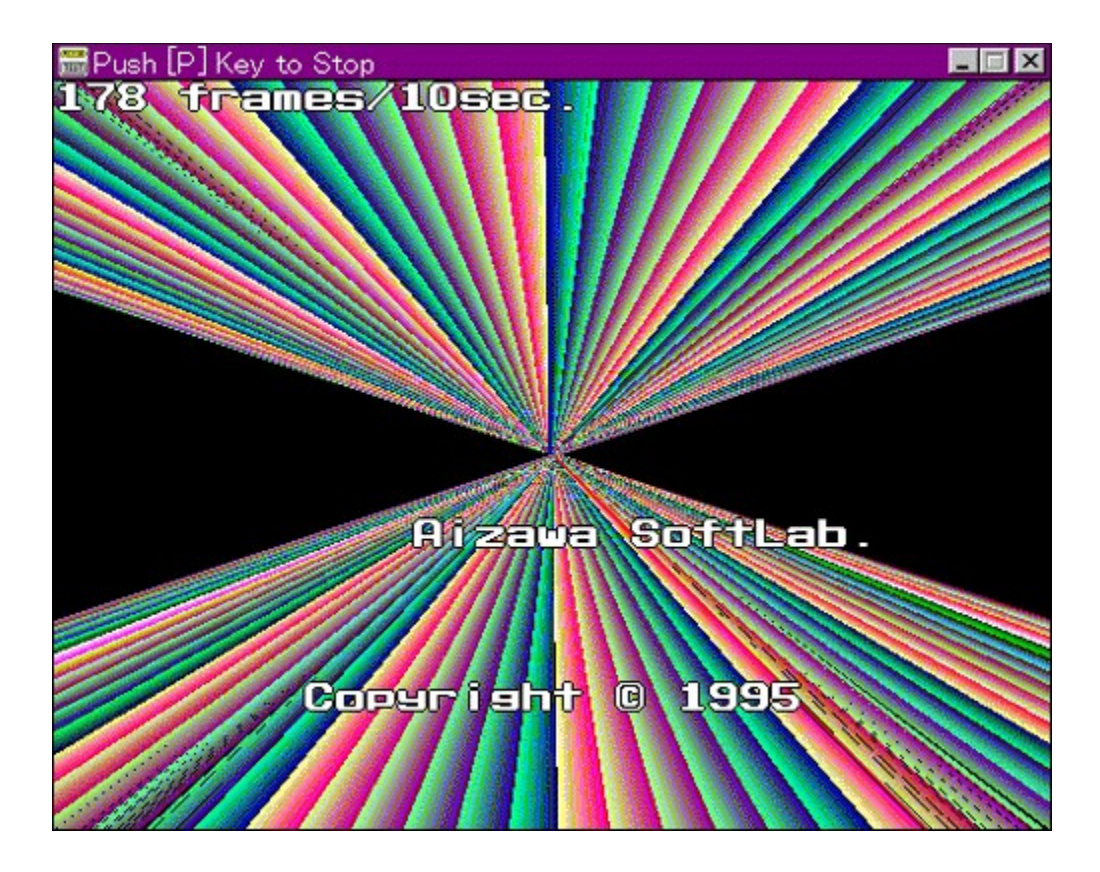

WinG,ÌfpftfH[][f} f"fX,ð'ª'è,∙,éfvf[]fOf‰f€,Å,∙[]B—L–¼,Èfxf"f`f}[][fNfefXfg,Å, ,é3DBENCH,Æ"¯,¶,<br>æ,¤,ÈŒXŒü,Ì[]"'l,ð[]o,µ,Ü,∙[]B

EU OO U.U., Í QADISC1:\BENCH\GT12\README.TXT, ð, <sup>2</sup>——,, <sup>3/</sup>4, <sup>3</sup>, ¢ <u>OB</u>

#### DISC1:\BENCH\GT12
### **EVTBENCH DOS/V Text Video Benchmark Ver. 1.2**

FCf"fXfg[[f<, IŽA[s

得

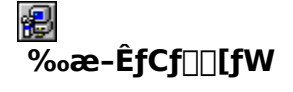

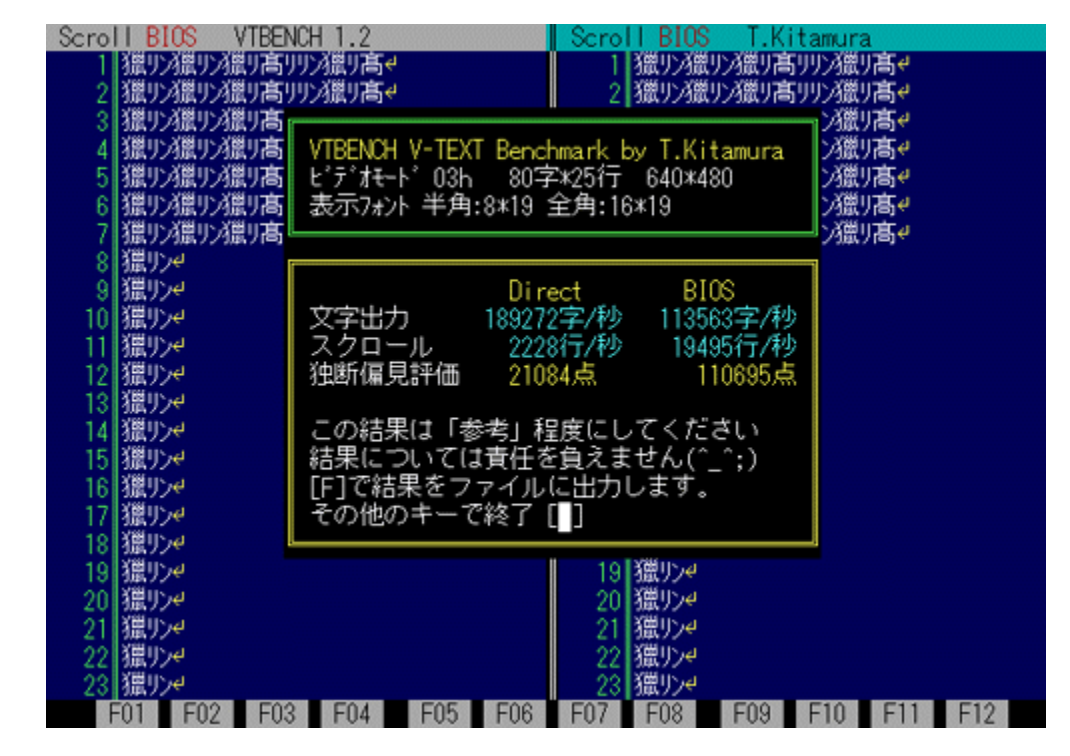

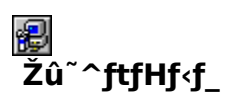

DISC1:\BENCH\VBENCH12

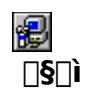

-k'º∙q∙F Ž⊓ http://www.cadin.or.jp/users/baxsoft/

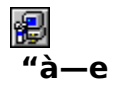

DOS/V,ÌfefLfXfg‰æ-ÊŠÖŒW,ÌfXfs∏[fh,ðŒv'ª,·,éfvf∏fOf‰f€,Å,·[]BŠeŽí,Ìfhf‰fCfo,ðŽg<br>—p,μ,½,Æ,«,É,Ç,Ì,,ç,¢,̉æ-ʉñ,è,ÌfXfs∏[fh,ª[]o,Ä,¢,é,©,ð'Š'ΓI,ÉŒv'ª,μ,Ü,·[]B•¶Žš•\<br>ަ[]AfXfNf[][][f<,Æ,à,ÉfrffflBIOS,Ɖ½'zVRAM'¼[]Ú[]',«[]ž,Ý

E DODÚ, µ, Í DADISC1:\BENCH\VBENCH12\VTBENCH.DOC, ð, <sup>2</sup>——, , 3/4, 3, ¢ <u>DB</u>

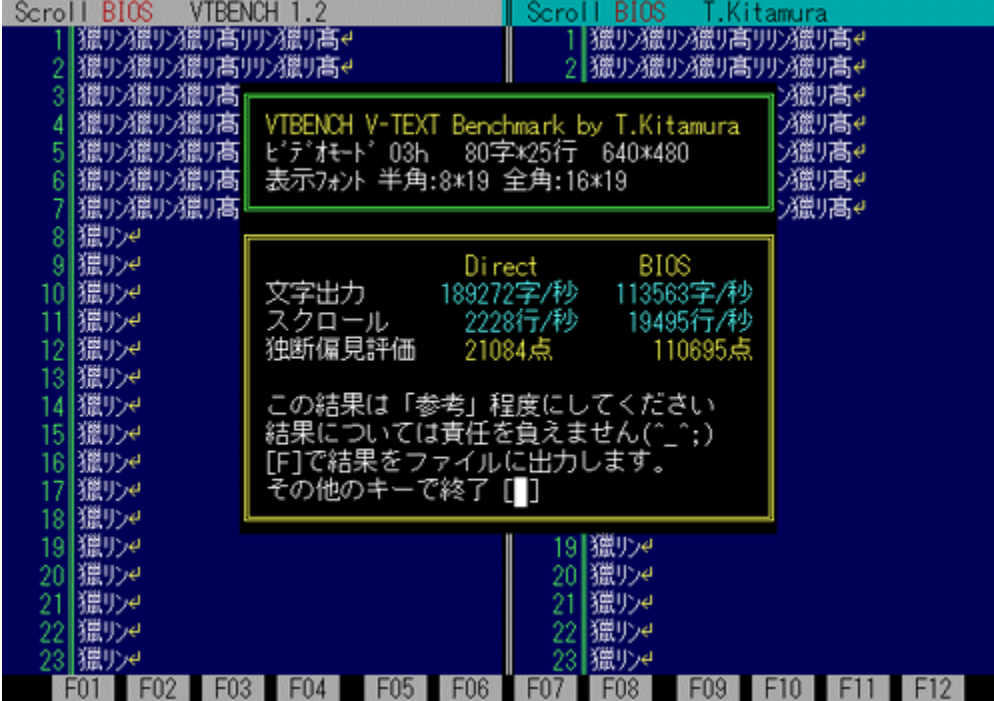

DOS/V,ÌfefLfXfg‰æ–ÊŠÖŒW,ÌfXfs⊡[fh,ðŒv'ª,∙,éfvf⊡fOf‰f€,Å,∙⊡BŠeŽí,Ìfhf‰fCfo,ðŽg—<br>p,μ,½,Æ,«,É,Ç,Ì,,ç,¢,̉æ–ʉñ,è,ÌfXfs□[fh,ª□o,Ä,¢,é,©,ð'Š'ΓI,ÉŒv'ª,μ,Ü,∙□B•¶Žš∙\<br>ަ□AfXfNf□□[f<,Æ,à,ÉfrffflBIOS,Ɖ½'zVRAM'½□Ú□',«□ž,Ý,Ì—¼•û,ÅŒ

ENGOV,u,,ÍOADISC1:\BENCH\VBENCH12\VTBENCH.DOC,ð,<sup>2</sup>——,,<sup>3/4,3</sup>,¢OB

#### DISC1:\BENCH\VBENCH12

# **as "Ž®‰ïŽĐf**[]f<fR f[]f<fRfxf"f`f}[][fN

### FCf"fXfg[[f<, IZA]s

得

#### 很)  $\overline{\%}$ <sub>o</sub>æ-ÊfCf $\Box$ [fW

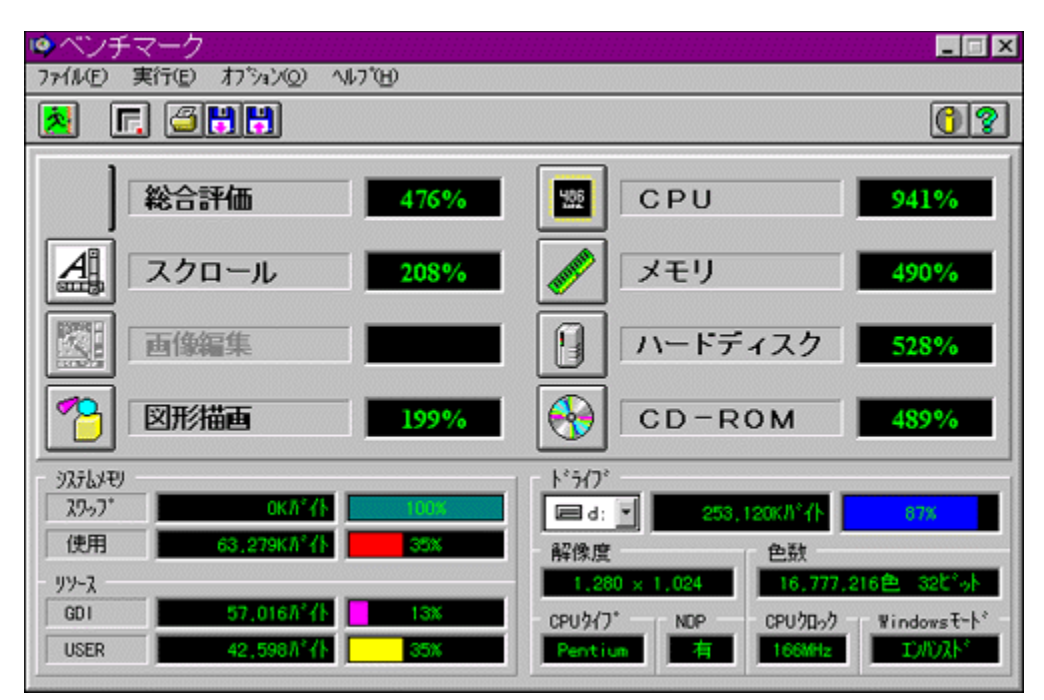

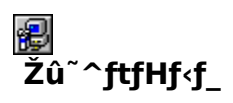

DISC1:\BENCH\MELCO

很)  $\Box$ 

> Š"Ž®‰ïŽĐf<sub>∐f</sub><fR http://www.melcoinc.co.jp/

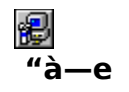

ŠeŽü•Ó'•'u,ÌfpftfH[][f}f"fX,ð'ª'è,·,éfvf[]fOf‰f€,Å,·[]BfXfNf[][[f‹[]A‰æ'œ•`ŽÊ[]A<br>CPU[]Af[]f,fŠ[]Afn[][fhfffBfXfN[]ACD-ROM,Ì[]«"\,ð'ª'è,·,é,±,Æ,ª,Å,«,Ü,·[]B<br>'[]**ˆÓ:Window95,ð,<sup>2</sup>Žg—p,Ì**[]ê[]‡[]**A'ª'è'†,ÉfL[][f{**[]**[fh,¨,æ,Ñ** 

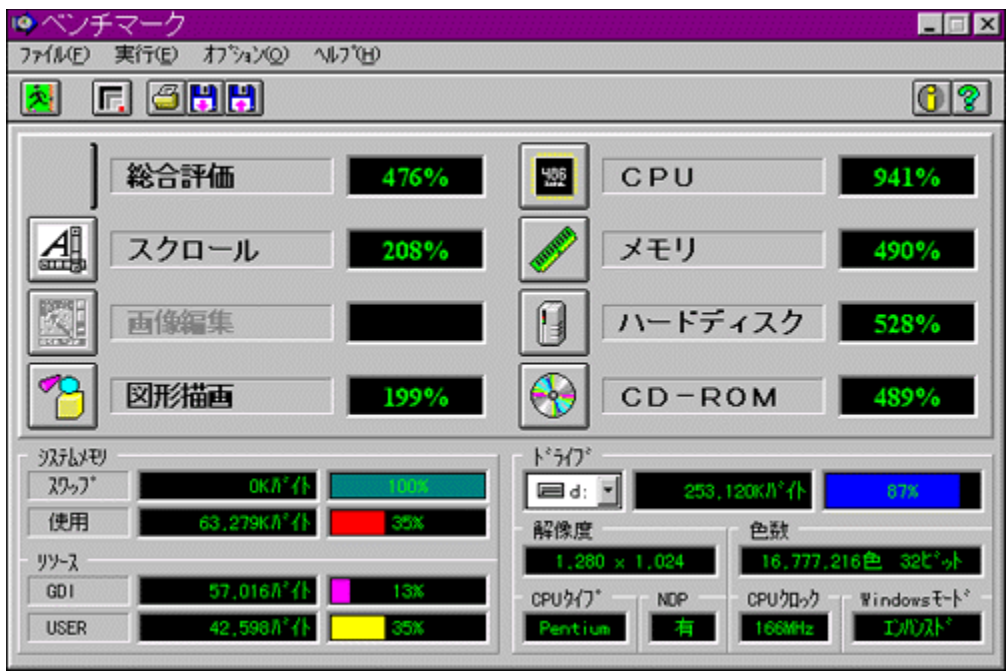

ŠeŽü•Ó'•'u,ÌfpftfH[][f}f"fX,ð'ª'è,·,éfvf[]fOf‰f€,Å,·[]BfXfNf[][][f‹[]A‰æ'œ•`ŽÊ[]A<br>CPU[]Af[]f,fŠ[]Afn[][fhfffBfXfN[]ACD-ROM,Ì[]«"\,ð'ª'è,·,é,±,Æ,ª,Å,«,Ü,·[]B<br>'[]^**Ó:Window95,ð,°Žg—p,Ì**[]ê[]‡[]**A'ª'è'†,ÉfL[][f{**[][**fh,¨,æ,Ñf** ,  $\bar{3}/_4$  ,  $^3$  ,  $\phi$  B

#### DISC1:\BENCH\MELCO

# **A**Š"Ž®‰ïŽĐ fAfC**DEfIDIDEffDIf^<@Ší fAfvfŠfxf**"f`

### FCf"fXfg[[f<, IŽA[s

得

#### € ‰æ-ÊfCf∏[[fW

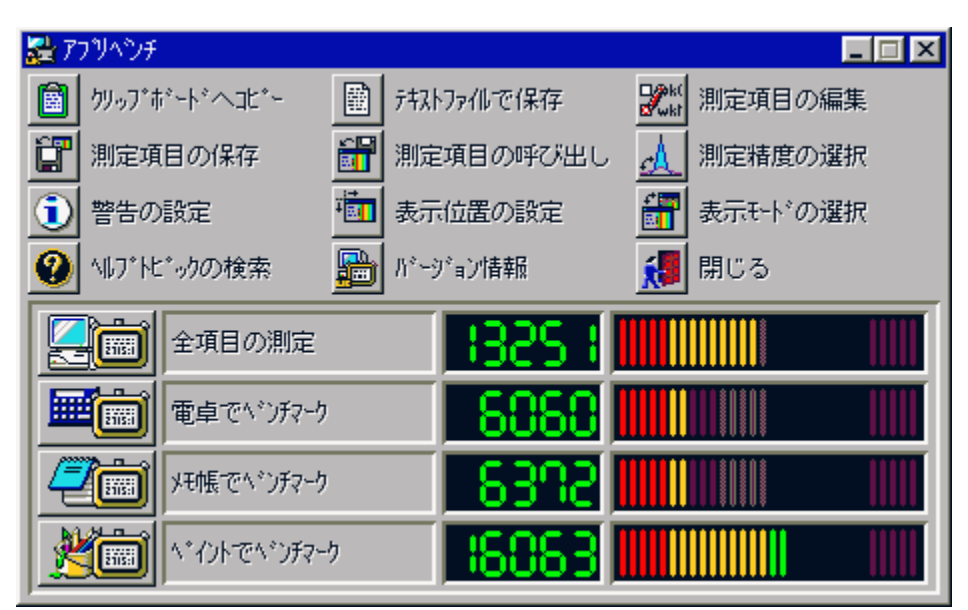

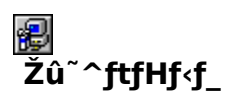

DISC1:\BENCH\WKAPB

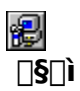

Š"Ž®‰ïŽĐ fAfC<sub>IEfII[IEffI[f^<@Ší</sub> http://www.iodata.co.jp/

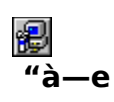

Windows 95[]ã,ÅŽÀ[]Û,ÉfAfvfŠfP[][fVf‡f",ðŽÀ[]s,µ,½,Æ,«,ÌfVfXfef€[]«"\,ð•]‰¿,∙,éfvf[]fOf<br>‰f€,Å,∙[]BfAfvfŠfP[][fVf‡f",ðŽg—p,µ,Äfxf"f`f}[][fN,ðŽæ,é,½,ß[]Af`f... νως τ. γ. Η μηταστική στη συναγιση της προσπαθείς τ. ε. κ. μ. α. μ. μ. μ.<br>Πίfjf"fO,ð⊡s,Ė,¤Πê⊡‡,ÉŽÀΠÛ,ÌŽg—<br>pŽž,Ė,Ç,ê,¾,¯'¬"x,ªŒü∏ã,∙,é,Ì,©,ª∏A"äŠr"l∙ª,©,è,â,∙,,È,Á,Ä,¢,Ü,∙∏B<br>'ª'è∏€–Ú∏F"d'ì,Åfxf"f`f}⊡[fN□Af⊡f,′,Åfxf"f`f}□[

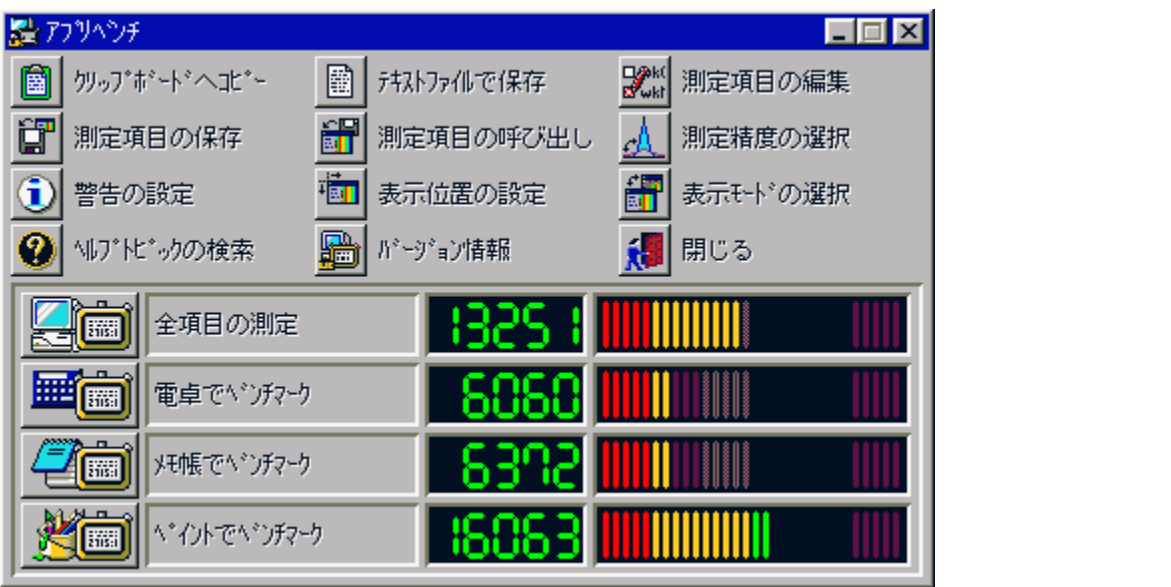

Windows 95[]ã,ÅŽÀ[]Û,ÉfAfvfŠfP[][fVf‡f",ðŽÀ[]s,µ,½,Æ,«,ÌfVfXfef€[]«"\,ð•]‰¿,∙,éfvf[]fOf‰f€<br>,Å,∙[]BfAfvfŠfP[][fVf‡f",ðŽg—p,µ,Äfxf"f` f}[][fN,ðŽæ,é,½,ß[]Af` f...<br>[[[fjf"fO,ð[]s,È,¤[]ê[]‡,ÉŽÀ[]Û,İŽg—pŽž,É,Ç,ê,¾,¯'¬"x,ªŒü[]ã, <sup>'a'</sup>è□ E-Ú□ F"d'ì,Åfxf"f`f}□[fN□Af□f,',Åfxf"f`f}□[fN□AfyfCf"fg,Åfxf"f`f}□[fN

#### DISC1:\BENCH\WKAPB

### **֎**Š"Ž®‰ïŽĐ fAfC∏EfI∏[∏Eff∏[f^<@Ší Topic for Windows **Ver 1.04**

Ftf@fCf<,ifRfs[]

很

图<br>Žû~^ftfHf<sub>`</sub>f\_

DISC1:\BENCH\TOPICWIN

€  $\Box$ s $\Box$ ì

> Š"Ž®‰ïŽĐ fAfC∏EfI∏[∏Eff∏[f^<@Ší http://www.iodata.co.jp/

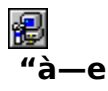

Œ»[|ÝŽg—p,µ,Ä,¢,é Windows fVfXfef€,ÌfpftfH[|[f}f"fX,ð'ª'è,µ,½,è[]A<@"\,Ì—L-<sup>3</sup>,ðŒŸ∏, , ,éfvf∏fOf‰f€,Å, ∏B 'ª'è<sub>l</sub>l€-ÚnFfOf‰ftfBfbfNnAfffWf^f<frffflnAfnf,fŠnAfffBfXfNfhf  Œ»[jÝŽg—p,µ,Ä,¢,é Windows fVfXfef€,ÌfpftfH[l[f}f"fX,ð'ª'è,µ,1⁄2,è[]A<@"\,Ì—L-%ofCfu⊡Afvf⊡fZfbfT⊡Afl⊡[fo⊟[fl⊡[f‹⊡AfTfEf"fh<br>,±,ìfvf⊟fOf%of€,íWindows 3.1⊡ê—p,Å,·⊡BWindows 95,Å,í"®⊡ì,μ,Ü,י,ñ⊡B

#### DISC1:\BENCH\TOPICWIN

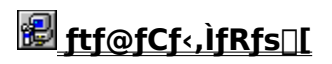

### *DWHATIDE*

FCf"fXfg**[[f**<, IŽA[]s

得

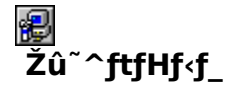

DISC1:\BENCH\WHATIDE

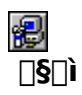

Tom Warren Ž[]

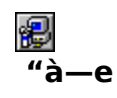

DOS[]ã,ÅIDE,Ìfn[][fhfffBfXfN,Ì[]î•ñ,ð•\ަ,·,éfvf[]fOf‰f€<br>,Å,·[]BfVfŠf"f\_[][[]"[]Afwfbfh[]"[]A1fgf‰fbfN, ,½,è,ÌfZfNf^[]"[]AfZfNf^fofbftf@fTfCfY[]A^ê<br>‰ñ,슄,è[]ž,Ý,É,¨,¯,éfZfNf^[]"(fuf[]fbfNf,[][fh),ÆECCfofCfg[]",ŏ•\ަ,µ,Ü,

E. 14, 3, 4 B

DOS[]ã,ÅIDE,Ìfn[][fhfffBfXfN,Ì[]î•ñ,ð•\ަ,∙,éfvf[]fOf‰f€,Å,∙[]BfVfŠf"f\_[][[]"[]Afwfbfh[]"[]A1fgf<br>‰fbfN, ,½,è,ÌfZfNf^[]"[]AfZfNf^fofbftf@fTfCfY[]A^ê<br>‰ñ,ÌŠ",è[]ž,Ý,É,¨,¯,éfZfNf^[]"(fuf[]fbfNf,[][fh),ÆECCfofCfg[]",ð•\ަ,μ,Ü,

<mark>€</mark> <sub>D@∏</sub>Ú,µ,,Í∏ADISC1:\BENCH\WHATIDE,ð,<sup>2</sup>——,,¾,<sup>3</sup>,¢∏<u>B</u>

#### DISC1:\BENCH\WHATIDE

### **a**Quantum Data Access Time Benchmark

Ftf@fCf<, ifRfs[I

得

很 Žû~^ftfHf<f\_

DISC1:\BENCH\QBENCH

得  $\Box$ s $\Box$ ì

> **Quantum Corporation** http://www.quantum.com/

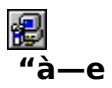

fn[][fhfffBfXfN,Ìff[][f^fAfNfZfX'¬"x,Æ"]'—'¬"x,ð'ª'è,·,éfxf"f`f}[][fNfvf[]fOf‰f€,Å,·[]B

fn[][fhfffBfXfN,Ìff[][f^fAfNfZfX'¬"x,Æ"]'—'¬"x,ð'ª'è,·,éfxf"f`f}[][fNfvf[]fOf‰f€,Å,·[]B

#### DISC1:\BENCH\QBENCH

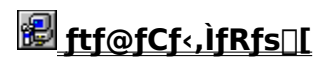

## **<sup>■</sup>NAMCO HISTORY VOL.1('ÌŒ±"Å**[]j

### FCf"fXfg**[[f**<, IŽA[]s

得

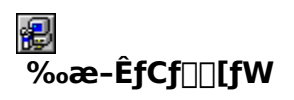

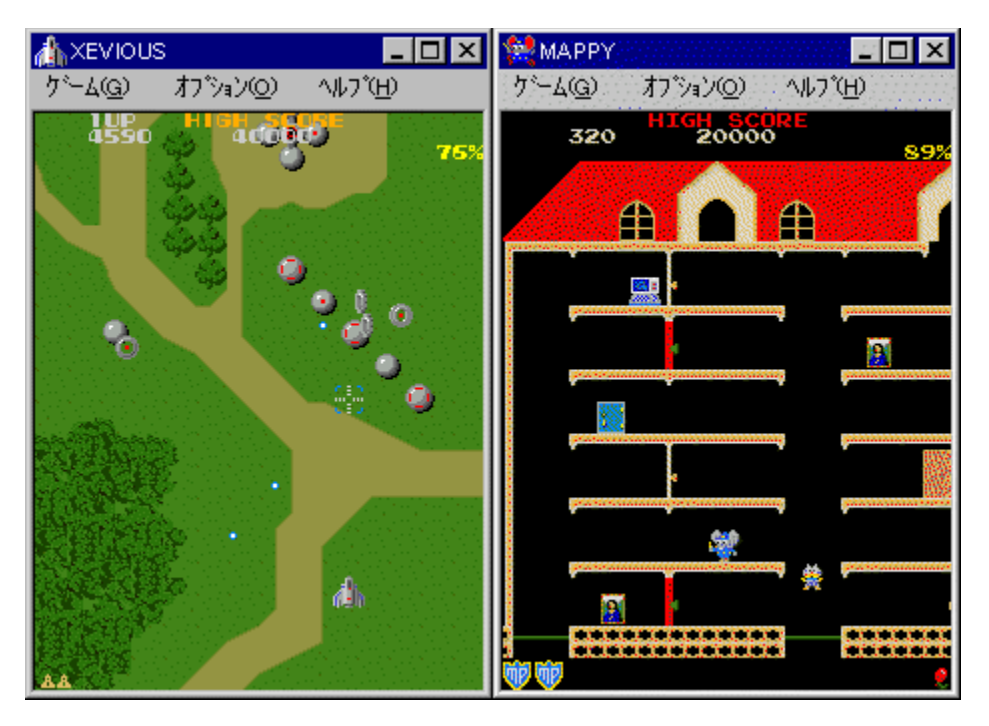

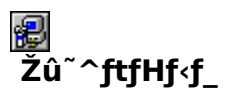

DISC1:\BENCH\NAMCO

8  $\overline{\Box}$ s $\Box$ ì

> Š"Ž®‰ïŽĐfif€fR http://www.namco.co.jp/

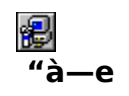

%o[]"N, i-1⁄4[]ifQ[[f€,ð[]W,ß,½NAMCO HISTORY VOL.1, i'iŒ±"Å[]ifxf"f`f}[][fN<@"\ ,Â,«[j,Å,·[]BMAPPY[]AXEVIOUS,ªfvfŒ[][,Å,«,Ü,·[]BfvfŒ[]['†[]AfA[][fP[][fhf}fVf",ð100% 

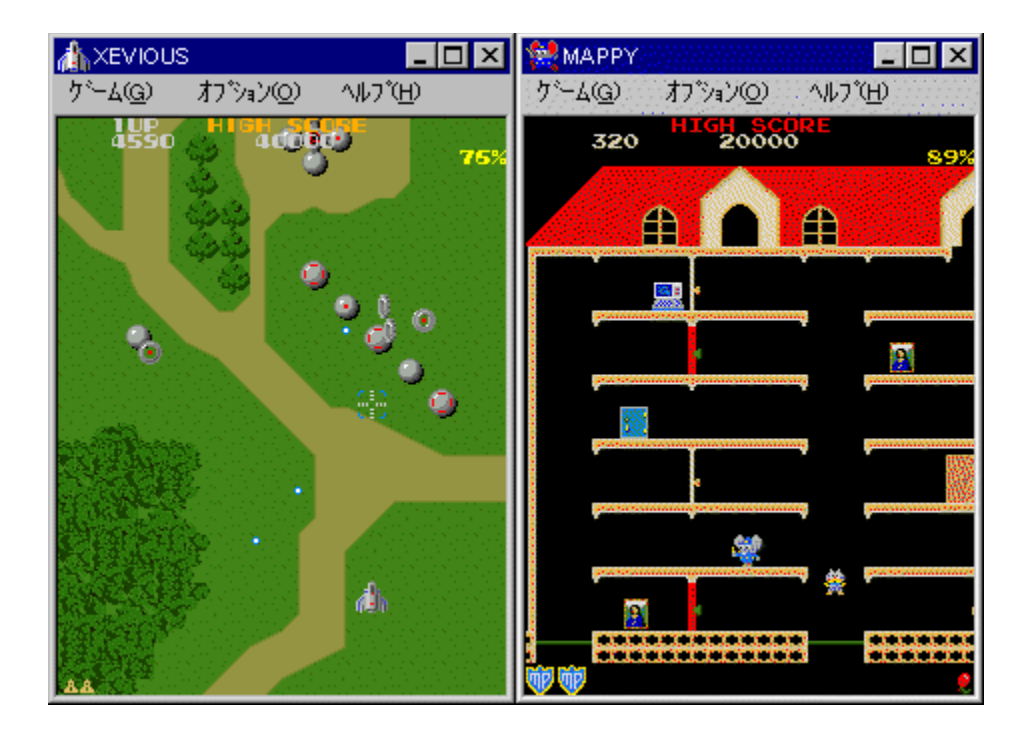

‰[]"N,Ì–¼[]ìfQ[[f€,ð[]W,ß,½NAMCO HISTORY VOL.1,Ì'ÌŒ±"Å[]ifxf"f`f}[][fN‹@"\<br>,Â,«[]j,Å,·[]BMAPPY[]AXEVIOUS,ªfvfŒ[][,Å,«,Ü,·[]BfvfŒ[]['†[]AfA[][fP[][fhf}fVf",ð100%<br>,Æ,µ,Ä[]A,Ç,Ì'ö"x,ÌfpftfH[][f}}f"fX,ª[]o,Ä,¢,é,©fp[][fZf"fg•

EU <sub>D@D</sub>Ú,µ,,Í<u>∏ADISC1:\BENCH\NAMCO\README.TXT,ð,<sup>2</sup>——,,<sup>3⁄</sup>4,<sup>3</sup>,¢∏B</u>

#### DISC1:\BENCH\NAMCO
## 

#### **<sup>n</sup>fm**∏fg,o,b—pfofbfefŠfefXfgfvf∏fOf‰f€ Revision 0.21

#### Ftf@fCf<, IfRfs[[

很

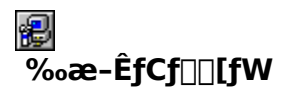

testbat.exe - test battery performance version 0.21<br>Copyright (c) 1994, 1995 Pierre. (Kazuhiro Inoue), All rights reserved. Now ready to execute battery test. Please disconnect external power supply. BatteryPerformance test is started!  $99\,$ 03:41:38 Û 03:42:38 97  $03:43:38$  $95$ 234567 93 03:44:38  $\overline{90}$  $03:45:38$ 88 03:46:38 86  $03:47:38$ 84  $03:48:38$  $82$ 03:49:38

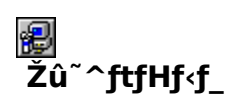

DISC1:\BENCH\TESTBAT

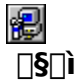

^ä"V∏ã ~̃a∏OŽ∏

得

#### $"a-e"$

fm[][fgfpf\fRf",lfofbfefŠŽ[]'±ŽžŠÔ,ð'ª'è,·,éfxf"f`f}[][fNfvf[]fOf‰f€,Å,·[]B

ENGLICIAL SENCHITESTBAT\TESTBAT\_DOC, 8, <sup>2</sup> ——,, 3/4, 3, 4 <u>OB</u>

testbat.exe - test battery performance version 0.21<br>Copyright (c) 1994, 1995 Pierre. (Kazuhiro Inoue), All rights reserved. Now ready to execute battery test.<br>Please disconnect external power supply. BatteryPerformance test is started!  $\frac{99}{97}$ 03:41:38 03:42:38 f  $03:43:38$  $95$ 234567  $03:44:38$  $93$  $90^{\circ}$ 03:45:38 88 03:46:38 86  $03:47:38$ 03:48:38 84 8 0<br>03:50:25 82 03:49:38

fm[][fgfpf\fRf",lfofbfefŠŽ[]'±ŽžŠÔ,ð'ª'è,·,éfxf"f`f}[][fNfvf[]fOf‰f€,Å,·[]B

ECOOL, ON ADISC1:\BENCH\TESTBAT\TESTBAT.DOC, 8, <sup>2</sup>--,,<sup>3/</sup>4,<sup>3</sup>, ¢<u>∏B</u>

#### DISC1:\BENCH\TESTBAT

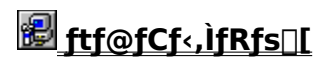

## □@f❑fjf…□[,ìžg,¢•û<mark>⊙</mark>目次へ戻る|

[]@^ê——•\,ÌŠe•"•ª,ðƒNfŠfbfN,·,é,±,Æ,É,æ,è[]A,»,Ìf\ftfg,Ì[]î•ñ,ð•\<br>ަ,μ,½,èfCf"fXfg[][f<,ð[]s,È,¤,±,Æ,ª,Å,«,Ü,·[]B

∏@Še•"•ª,É,Â,¢,Ä,Ì∏à-¾,ð,²——,É,È,è,½,¢‰Ó∏Š,ðƒNƒŠƒbƒN,μ,Ä,,¾,¾,口B

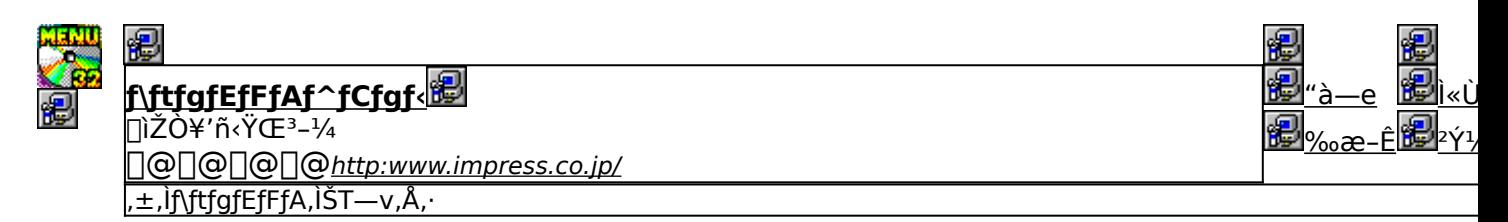

,±,Ìf\ftfgfEfFfA,Ì[]Љî•¶,ð•\ަ,<sup>з</sup>,ê,Ü,·[]B

,±,Ìf\ftfgfEfFfA,ªŽÀ[]s,<sup>3</sup>,ê,½Žž,̉æ-ÊfCf[][[fW,ª•\ަ,<sup>3</sup>,ê,Ü,·[]B

,±,Ìf\ftgfEfFfA,ªŽû~^,ª,ê,Ä,¢,éftfHf‹f\_-¼,ð•\ަ,ª,ê,Ü,·[]B,ª,ç,ÉftfHf‹f\_-¼fNfŠfbfN,·,é,Æ[]A•\<br>ަ,ª,ê,Ä,¢,éftfHf‹f\_,ªŠJ,©,ê,Ü,·[]B<br>[]@Žg,¢Šµ,ê,½fc[][f‹,Å,ÌfCf"fXfg[][f‹,â[]AfCf"fXfg[][f‹'O,É•t'®,ÌfhfLf…f[]f"fgftf@fCf‹,ð,<sup>2</sup>

## fCf"fXfg**∏f**∢,ð∏s,¤^×,Ìf{f^f",ð∙\ަ,µ,Ü,∙∏B<br>,<sup>ҙ</sup>,ç,Éf{f^f",ðfNfŠfbfN,∙,é,Æ∏AfCf"fXfg∏f∢,ª∏s,È,í,ê,Ü,∙∏B<br><mark>@ SETUP</mark> fZfbfgfAfbfvfvf∏fOf‰f€.ª‹N"®.uf\ftfafEfFfA.ÌfCf"fX fZfbfgfAfbfvfvf[]fOf‰f€,ª‹N"®,µf\ftfgfEfFfA,ÌfCf"fXfg[][f‹,ª[]s,È,í,ê,Ü,·[]B

49 <mark>is</mark> / fpf□□[fCf"fXfg□[f‰,Åf\ftfgfEfFfA,ªfCf"fXfg□[f<,<sup>3</sup>,êfvf□fOf<br>%<sub>o</sub>f€fOf‹□[fv,Ì□ì□¬□AfXf^□[fgf□fj...□[,Ö,Ì"o~^,ð□s,È,í,ê,Ü,·□B

8 ftf@fCf<,ªCD-ROM,©,cfRfs[[,<sup>3</sup>,ê,Ü,·[]B fNfŠfbfN,·,é,Æ□A,±,Ìf\ftfg,Ì□Љîfy□[fW,ª•\ަ,<sup>3</sup>,ê,Ü,·□B

fNfŠfbfN,·,é,Æ□A,±,Ìf\ftfg,Ì□Љîfy□[fW,ª•\ަ,<sup>3</sup>,ê,Ü,·□B

f\ftfgfEfFfA,Ì[]ìŽÒ,â'ñ‹Ÿ,à,Æ,ÌfCf"f^[][flfbfg[]ã,Ìfz[][f€fy[][fW,ÌURLfAfhfŒfX,Å,∙[]B,±,±<br>,ðfNfŠfbfN,∙,é,Æ[]AWWWfuf‰fEfU,ª‹N"®,ʾ,ê[]ìŽÒ,Ìfz[][f€fy[][fW,ÉfWfff"fv,µ,Ü,∙[]B

# <u>∏V‹K∏E∏X∏V Žû<sup>~</sup>^Ží∙Ê,ðަ,µ,Ü,∙</u><br><mark>֎</mark> -{Ž∏∏‰Žû<sup>~</sup>^,Ìf\ftfg,Å,∙∏B

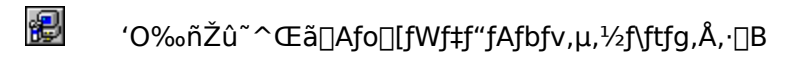

<mark>fCf"fXfg∏f{~—pf{f^f"</mark><br><mark>@SETUP</mark> }<sub>fZfbfgfAfbfvfvf∏fOf‰f€,ª‹N"®,µf\ftfgfEfFfA,ÌfCf"fXfg∏[f‹,ª[]s,È,í,ê,Ü,·[]B</sub>

Frights (CD-ROM, O, cfRfs[][, 3, ê, Ü, · []B

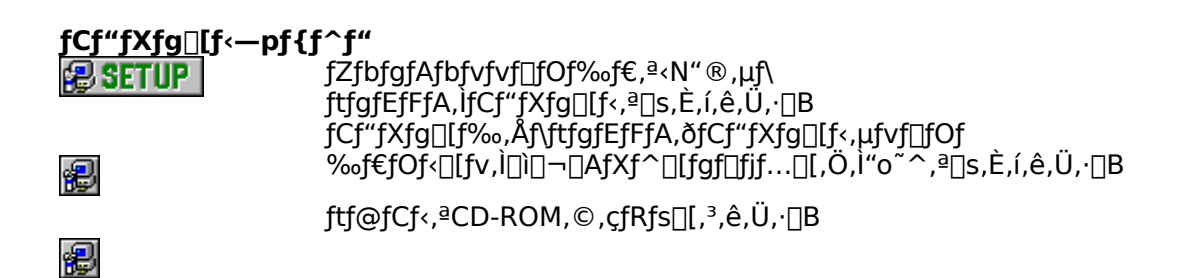

# **fhfLf…f**[]f"**fg•\ަf{f^f"**<br>..fhfLf

fhfLf...fnf"fgftf@fCf<,l"a-e,ðne-pfrf...nrfA,A.\ަ,µ,Ü,.nB